ASX Trading Terminal User Guide VO.2 DRAFT

**INFORMATION CLASSIFICATION - CONFIDENTIAL** 

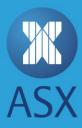

# TABLE OF CONTENTS

| 1.   | Getting Started with the ASX Trading Terminal | 5   |
|------|-----------------------------------------------|-----|
| 1.1. | Introduction                                  | 5   |
| 1.2. | Installing                                    | 5   |
| 1.3. | Starting                                      | 5   |
| 1.4. | Exiting                                       | 6   |
| 1.5. | Locking                                       | 7   |
| 1.6. | Changing Password                             | 8   |
| 2.   | Navigating the ASX Trading Terminal           | 10  |
| 2.1. | Interface                                     | 10  |
| 2.2. | Menus                                         | 15  |
| _    |                                               |     |
| 3.   | Managing Watch Lists                          | 19  |
| 3.1. | Creating a New Watch List                     | 19  |
| 3.2. | Opening Own Orders and Own Trades Watch Lists | 20  |
| 3.3. | Renaming Watch Lists                          | 21  |
| 3.4. | Deleting Watch Lists                          | 22  |
| 3.5. | Colour Coding Rows in My Watch List View      | 22  |
| 3.6. | Removing and Resetting Colour Coded Rows      | 23  |
| 3.7. | Viewing Trade Charts                          | 23  |
| 3.8. | Viewing and Removing Watch List Content       | 25  |
| 4.   | Managing Orders                               | 27  |
| 4.1. | Entering Orders                               | 27  |
| 4.2. | Cancelling Orders                             | 27  |
| 4.3. | Viewing Orders                                | 29  |
| 4.4. | Viewing Users Own Order Details               | 30  |
| 4.5. | Updating Orders                               | 31  |
| 4.6. | Viewing Order Depths                          | 33  |
| 5.   | Managing Requests for Quotes                  | 35  |
| 5.1. | Sending                                       | 35  |
| 5.2. | Cancelling                                    | 36  |
| 5.3. | Viewing                                       | 36  |
| 6.   | Managing the Message Tracker                  | 38  |
|      |                                               | YMV |
|      |                                               |     |

| 6.1.  | Viewing System Messages                                | 38  |
|-------|--------------------------------------------------------|-----|
| 6.2.  | Managing Display Filter for System Messages            | 40  |
| 6.3.  | Freezing or Unfreezing System Message Display          | 40  |
| 6.4.  | Copying System Messages                                | 41  |
| 6.5.  | Clearing System Messages                               | 42  |
| 6.6.  | Viewing System Message Details                         | 42  |
| 6.7.  | Managing the Display Filter for System Message Details | 43  |
| 6.8.  | Changing System Message Background Colours             | 44  |
| 7.    | Viewing Market Messages                                | 46  |
| 8.    | View and Dialogue Boxes                                | 47  |
| 8.1.  | Cancel Order Dialogue Box                              | 47  |
| 8.2.  | Details Dialogue Box                                   | 49  |
| 8.3.  | Entry Order Dialogue Box                               | 51  |
| 8.4.  | Error Log View                                         | 58  |
| 8.5.  | Find Active Orders View                                | 59  |
| 8.6.  | Index Watch View                                       | 65  |
| 8.7.  | Market Messages Subview in Inbox View                  | 66  |
| 8.8.  | Market Trades View                                     | 66  |
| 8.9.  | Message Details Dialogue Box                           | 68  |
| 8.10. | Message Tracker View                                   | 69  |
| 8.11. | My Orders View                                         | 70  |
| 8.12. | My Orders Ticker View                                  | 76  |
| 8.13. | My Trades View                                         | 81  |
| 8.14. | My Watch List View                                     | 86  |
| 8.15. | Options View                                           | 87  |
| 8.16. | Order Depth View                                       | 87  |
| 8.17. | Order Details Dialogue Box                             | 88  |
| 8.18. | Preferences Dialogue Box                               | 94  |
| 8.19. | Properties for Dialogue Boxes                          | 102 |
| 8.20. | Public RFQ View                                        | 103 |
| 8.21. | Received RFQ View                                      | 104 |
| 8.22. | Send RFQ Message Dialogue Box                          | 105 |
| 8.23. | Sent RFQ View                                          | 106 |
| 8.24. | Trade History View                                     | 107 |
| 8.25. | Trade Reports View                                     | 111 |
| 8.26. | Trade Reports Details Dialogue Box                     | 112 |

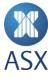

| 8.27. | Update Order Dialogue Box | 116 |
|-------|---------------------------|-----|
| 8.28. | Update Trade Dialogue Box | 117 |
| 9.    | Customising the Workspace | 118 |
| 9.1.  | Perspectives              | 118 |
| 9.2.  | Tables                    | 123 |
| 93    | Document Control          | 133 |

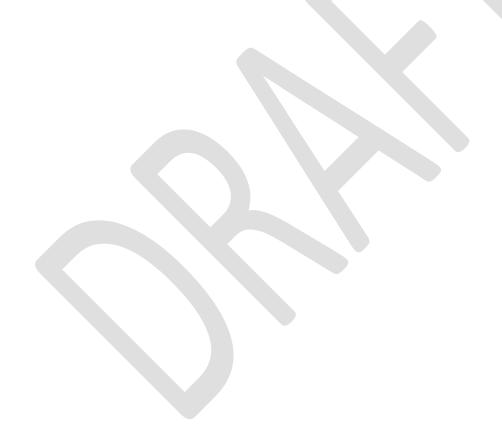

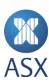

# 1. Getting Started with the ASX Trading Terminal

### 1.1.Introduction

ASX Trading Terminal is a trade management terminal used for the entering and management of orders for trading and account supervision purposes.

In order to use the ASX Trading Terminal a user name, password and member ID are required in order to log onto the system. These are provided by Customer Technical Support (CTS). For any questions or concerns contact CTS at <a href="mailto:cts@asx.com.au">cts@asx.com.au</a>.

ASX also provides information on the ASX Administration and Risk Terminal.

# 1.2.Installing

To install the ASX Trading Terminal, refer to the ASX Trading Terminal Installation Guide.

# 1.3.Starting

Once the ASX Trading Terminal has been installed it can be started.

To start the ASX Trading Terminal:

1 Double-click the asxterminal application file.

This opens the Login window.

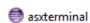

2 Enter the User ID, Password and Member ID in the corresponding fields, and press Enter.

This displays the main ASX Trading Terminal screen.

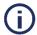

### Note:

The User ID, Password and Member ID are case sensitive.

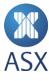

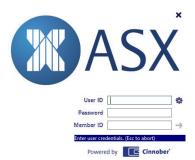

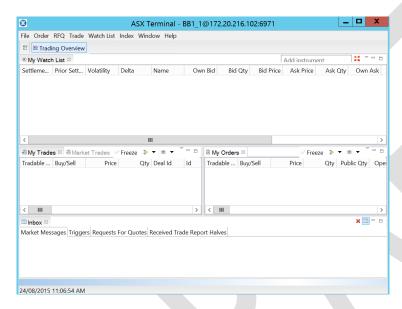

# 1.4. Exiting

There are three different methods that can be used to exit from ASX Trading Terminal. This includes:

- In the main screen click X.
- Select File>Exit.

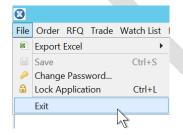

• Press [Alt]+[F4].

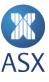

When a user exits from ASX Trading Terminal the main screen settings are automatically saved for the next time the system is opened.

# 1.5.Locking

It is possible to instantly lock ASX Trading Terminal to prevent any unauthorised access when a user is not at their workstation. It is also possible to set a timeframe for automatic lockout. No trading activity is visible when the lock screen is on.

To lock ASX Trading Terminal, select **File>Lock Application**. This displays an *Application Locked* dialogue box. To unlock ASX Trading Terminal, enter the required password in the *Password* field and click **OK**.

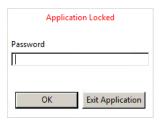

To set a timeframe for automatic lockout:

1 Select Window>Preferences from the toolbar.

This opens the *Preferences* screen.

#### 2 Select General.

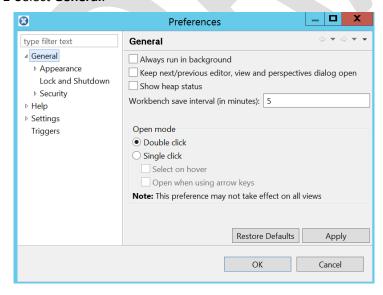

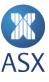

3 Select **Lock and Shutdown** from the *General* menu.

This opens the Lock and Shutdown frame.

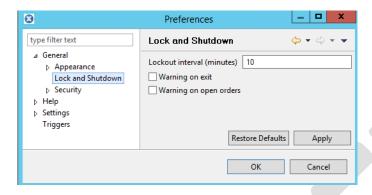

4 Enter a time in the Lockout interval (minutes) field.

If a warning is preferred before lockout, select Warning on exit or Warning on open orders.

5 Click OK.

# 1.6. Changing Password

To change a password:

1 Select File>Change Password.

This opens the Change Password dialogue box.

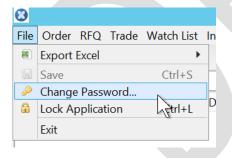

2 Enter the current password and new password in the corresponding fields.

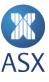

3 Enter the new password in the *Confirm Password* field to confirm.

# 4 Click OK.

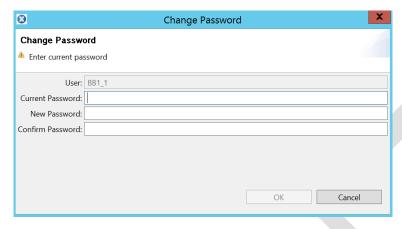

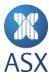

# 2. Navigating the ASX Trading Terminal

#### 2.1.Interface

When the ASX Trading Terminal is opened for the first time it displays the *Trading Overview* perspective.

A perspective provides a set of functionality aimed at accomplishing a specific type of task, or working with a specific type of resource. For example, the *Trading Overview* perspective allows the orders and trades to be viewed.

A perspective contains views. For example the Trading Overview perspective contains the My Watch List view.

The ASX Trading Terminal interface contains a perspective bar, toolbar, title bar and icons that can be used to perform functions within a perspective.

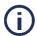

#### Note:

To customise the workspace including views, perspectives, colours, columns in tables etc., see *Error! Reference source not found.* for more information.

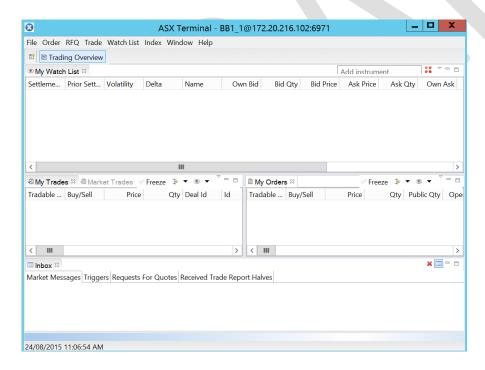

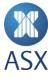

#### 2.1.1. Views

The layout of a perspective can be personalised by opening, closing, detaching, and docking views.

Views have their own menus, and some views also have their own toolbars. The actions represented by icons on the view's toolbar only affect the items within that view.

A view can appear by itself, or stacked with other views like a tabbed notebook.

To open a view from the menus in the ASX Trading Terminal, select a view name to open the view in the active perspective. For example, to select the *Market Trades* view, select **Trade>Market Trades**.

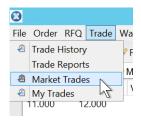

To open a menu for a view, click the down arrow in the view title bar and select the required option.

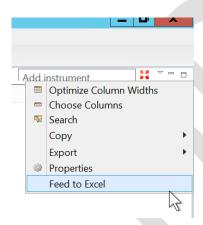

To **minimise** a view, click the minimise icon in the view's title bar.

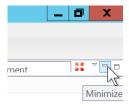

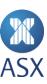

A view can also be minimised by clicking **Restore**.

To maximise a view, click the maximise icon in the view's title bar.

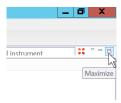

If a view has been changed, to return to the original view, click **Restore**.

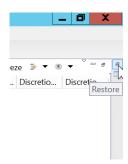

#### 2.1.2. Title Bar

The title bar on the ASX Trading Terminal main screen displays the application name, user and the IP address. For example, [Application Name] – [User]@[IP Address].

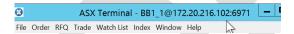

# 2.1.3. Toolbar

The main screen contains a toolbar. The *Open Perspective* icon enables the required perspective to be opened.

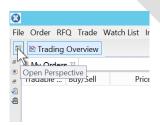

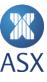

Clicking the *Open Perspective* icon opens the *Open Perspective* dialogue box. Select the required perspective, and click **OK**.

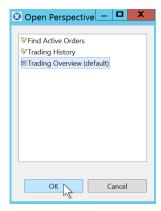

### 2.1.4. Perspective Bar

The perspective toolbar displays the perspectives that are currently open. Each perspective is displayed as a tab. The perspective that is open is highlighted. To open a perspective, click the required perspective tab.

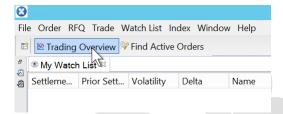

### 2.1.5. Icons

The following icons can be found in the ASX Trading Terminal and have the following functions.

| Icon    | Function                                                                 |
|---------|--------------------------------------------------------------------------|
| N       | Enables searching.                                                       |
| <b></b> | Alternatively shows and hides heartbeat events.                          |
| 00      | Alternatively turns the background colours of the table rows on and off. |
|         | Opens the Message Details dialogue box for a selected message.           |
|         | Alternatively freezes or unfreezes the appearance of the table.          |

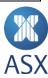

| Icon                     | Function                                                                                                    |
|--------------------------|----------------------------------------------------------------------------------------------------|
|                          | Deletes all messages.                                                                                                   |
| → <u>:</u><br>→ <u>:</u> | Stops the filtering of messages.                                                                                        |
| → <u> </u>               | Filters the view based on the watch list that was selected.                                                             |
| 5                        | Reverts to the last saved state.                                                                                        |
|                          | Saves the current contents.                                                                                             |
| E                        | Displays every price step.                                                                                              |
| 蚧                        | Switches between the <i>Price Ladder</i> view and the <i>Order Depth</i> view.                                          |
| 8 8                      | Opens a dialogue box where the cancellation criteria can be selected.                                                   |
| ×                        | Cancels selected order/s on the market.                                                                                 |
| 日                        | Opens a menu where the required perspective can be opened.                                                              |
| $\nabla$                 | Opens a menu that enables columns to be optimised, selected, and copied. In some views search functionality is enabled. |
|                          | Maximises a view within a perspective.                                                                                  |
|                          | Minimises a view within a perspective.                                                                                  |
| ā                        | Restores a view to its original size and position.                                                                      |
| <b>%</b>                 | This resides next to the perspective tab if the perspective contains searchable fields.                                 |
| ● ▼                      | Opens a menu that allows a separate view to be opened on the selected watch list.                                       |
|                          | Opens the <i>Inbox</i> view where new events can be viewed.                                                             |
| Freeze                   | Stops new data from populating the selected window. Once <i>Freeze</i> is deselected any new data populates the window. |

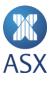

# 2.2.Menus

The main screen contains a menu bar with the following menus:

- File
- Order
- RFQ
- Trade
- Watch List
- Index
- Window
- Help.

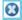

File Order RFQ Trade Watch List Index Window Help

# 2.2.1. File

The *File* menu contains commands for exporting, saving changes, changing passwords, and exiting from ASX Trading Terminal.

| Comments         | Description                                                                                                    |
|------------------|----------------------------------------------------------------------------------------------------|
| Export Excel     | Provides the option of <i>Export All to Excel</i> or <i>Export Selected to Excel</i> . This enables the data to be saved into an Excel file. |
| Save             | Saves the current contents.                                                                                                    |
| Change Password  | Opens the <i>Change Password</i> dialogue box.                                                                                               |
| Lock Application | Locks the application immediately.                                                                                                    |
| Exit             | Exits from the application.                                                                                                    |

# 2.2.2. Order

The Order menu contains commands for order management.

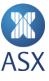

| Command                      | Description                                                                                |
|------------------------------|--------------------------------------------------------------------------------------------|
| Cancel                       | Opens a dialogue box where the cancellation of orders can be confirmed.                    |
| Cancel All Orders for Market | Opens a dialogue box where the market can be specified for the cancellation of all orders. |
| Cancel All Orders            | Opens a dialogue box where the cancellation of all orders can be confirmed.                |
| Find Active Orders           | Opens the Find Active Orders view.                                                         |
| My Orders Ticker             | Opens the My Orders Ticker view.                                                           |
| My Orders                    | Opens the My Orders view.                                                                  |

# 2.2.3. Request For Quote

The Request For Quote (RFQ) menu contains commands for the request for quotes.

| Command      | Description                         |
|--------------|-------------------------------------|
| Sent RFQ     | Opens the Sent RFQ view.            |
| Received RFQ | Opens the <i>Received RFQ</i> view. |
| Public RFQ   | Opens the <i>Public RFQ</i> view.   |

# 2.2.4. Trade

The *Trade* menu contains commands for trade management.

| Command       | Description                          |
|---------------|--------------------------------------|
| Trade History | Opens the <i>Trade History</i> view. |
| Trade Reports | Opens the <i>Trade Reports</i> view. |
| Market Trades | Opens the <i>Market Trades</i> view. |
| My Trades     | Opens the <i>My Trades</i> view.     |

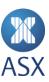

# 2.2.5. Watch List

The Watch List menu contains commands for creating and opening watch lists.

| Command            | Description                                                                                   |
|--------------------|-----------------------------------------------------------------------------------------------|
| Open               | Opens a menu containing the names of open watch lists.                                        |
| Create             | Opens the <i>New Watch List</i> dialogue box where a new watch list can be created.           |
| Modify Watch Lists | Opens the <i>Modify Watch Lists</i> dialogue box where watch lists can be renamed or deleted. |

# 2.2.6. Index

| Command | Description                        |
|---------|------------------------------------|
| Index   | Opens the <i>Index Watch</i> view. |

# 2.2.7. Window

The Window menu contains commands for opening new windows, viewing the inbox and using perspectives.

| Command                | Description                                                                           |
|------------------------|---------------------------------------------------------------------------------------|
| Show Inbox             | Shows the <i>Inbox</i> view.                                                          |
| New Window             | Opens a new ASX Trading Terminal window in a new <i>Trading Overview</i> perspective. |
| Open Perspective       | Enables the required perspective to be opened.                                        |
| Save Perspective As    | Opens a dialogue box where a perspective can be named.                                |
| Modify Perspectives    | Opens a dialogue box where you can rename or delete a defined perspective.            |
| Reset Perspectives     | Resets the perspective to the default settings.                                       |
| Close Perspective      | Closes the active perspective.                                                        |
| Close All Perspectives | Closes all perspectives.                                                              |

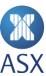

| Command     | Description                                |
|-------------|--------------------------------------------|
| Preferences | Opens the <i>Preferences</i> dialogue box. |

# 2.2.8. Help

| Command              | Description                                                   |
|----------------------|---------------------------------------------------------------|
| About                | Displays the name and version number of ASX Trading Terminal. |
| Show Message Tracker | Displays system messages.                                     |
| Show Log             | Displays error messages.                                      |

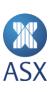

# 3. Managing Watch Lists

A watch list contains tradable instruments that can be modified as required. It can also be based on one or several selected markets or segments. Market watch lists are automatically updated with new tradable instruments for the market.

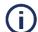

### Note:

The maximum number of items in the watch list can be set.

# 3.1. Creating a New Watch List

A new watch list can be created with only the required tradeable instruments.

To create a new watch list:

1 Select Watch List>Create>Default.

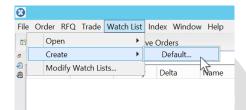

2 Enter the name for the new watch list in the corresponding field, and click OK.

A new view with an empty table appears in the active perspective.

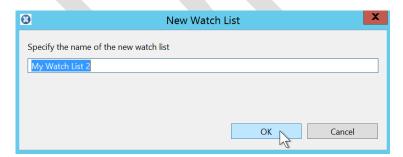

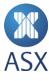

3 Click in the **Add instrument** field.

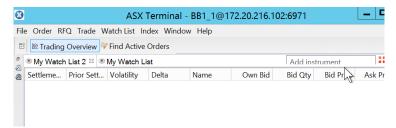

4 Enter the name of the tradeable instrument in the *Add Instrument* field or double-click a tradeable instrument from the pull-down menu.

The tradeable instrument now appears in the table. Repeat until all of the required instruments have been added to the table.

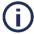

#### Note:

Each tradeable instrument needs to be added individually to the new watch list

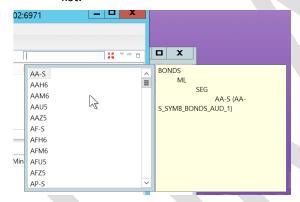

# 3.2. Opening Own Orders and Own Trades Watch Lists

When an order or trade is entered for the first time a watch list is automatically created. The watch list contains a list of instruments for existing orders or trades. The automatic watch lists are called *Own Orders* (for a user's orders) and *Own Trades* (for a user's trades). Any time an order or trade is created, the watch lists are automatically updated.

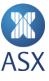

To open the Owners Orders or Own Trades watch list, select Watch List>Own Orders or Own Trades.

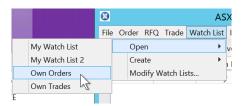

# 3.3. Renaming Watch Lists

To rename a watch list:

1 Select Watch List>Modify Watch Lists.

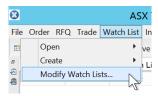

2 Select the name of the watch list to be renamed, and click **Rename**.

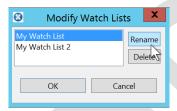

3 Enter the new name for the watch list in the corresponding field, and click **OK**.

The watch list is now renamed.

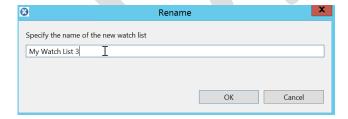

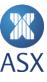

# 3.4. Deleting Watch Lists

To delete a watch list:

1 Select Watch List>Modify Watch List.

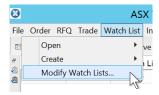

2 Select the required watch list to be deleted.

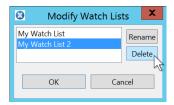

- 3 Click **Delete**.
- 4 Click OK.

The watch list is now deleted.

# 3.5. Colour Coding Rows in My Watch List View

Rows can be colour coded to increase the readability of data in the table of a watch list. The colour coding can also be used to group rows together.

To colour code a row(s):

1 Right-click the required row and select **Colour Coding>Add**.

Multiple rows can be selected by Ctrl-clicking the required rows.

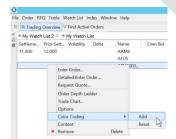

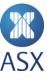

2 Select the required colour from the *Colour* dialogue box, or define a custom colour.

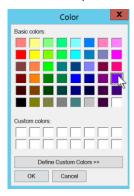

# 3 Click OK.

The selected colour is implemented in the watch list view. This procedure can be followed as many times as required to change row colours.

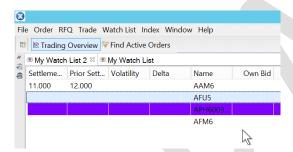

# 3.6. Removing and Resetting Colour Coded Rows

The colour of a row can be removed and then reset.

To reset the colour of a row, right-click the required row and select **Colour Coding>Reset**. This changes the row to uncoloured. The colour of the row can now be specified.

# 3.7. Viewing Trade Charts

Trade charts can be viewed for a tradable instrument from any watch list. The trade chart displays the price of a tradable instrument over a selected time period.

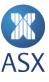

### To view a trade chart:

1 Right-click a row and select **Trade Chart**.

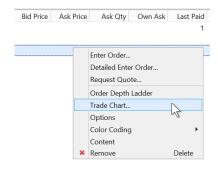

A frame is created at the base of the screen for the selected row. It contains times on the horizontal axis and vertical axis.

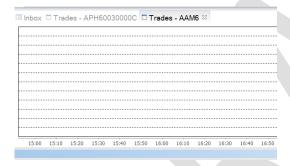

2 Hover over the horizontal axis to display a menu bar.

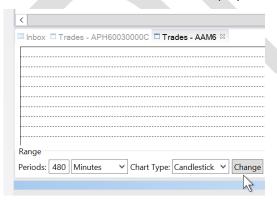

3 Select the required option from the *Chart Type* pull-down menu and click **Change**.

There are different options for the way in which the chart is displayed. This includes High-Low, Line or Candlestick.

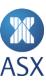

# 3.8. Viewing and Removing Watch List Content

# 3.8.1. Viewing Tradeable Instrument Content

A tradeable instrument can be viewed in a watch list.

To view which groups the tradeable instruments in the current watch list are based on:

1 Right-click the required row, and select **Content**.

This displays the *Watch List Content* dialogue box listing the amount of tradeable instruments. To filter, enter the required tradeable instrument Id in the search field.

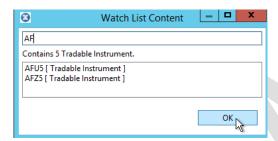

2 Click OK.

### 3.8.2. Removing Watch List Content

All the tradeable instruments belonging to a group can be removed.

To remove content in a watch list:

1 Right-click on the required row in the table and click **Remove**.

The Remove Tradeable Instrument dialogue box is displayed.

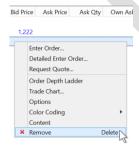

2 Click OK.

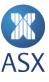

Confirm that the correct tradeable instrument is being removed and click **OK**. This removes the instrument from the watch list.

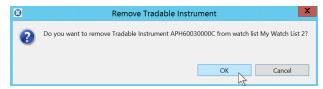

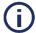

### Note:

Another method can be used to delete an item in a *Watch List* by selecting the required row and pressing **Delete** on the keyboard. The *Remove Tradeable Instrument* dialogue box appears where the deletion can be confirmed.

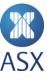

# 4. Managing Orders

# **4.1. Entering Orders**

An order can only be entered from a watch list with tradable instruments. If there is no watch list it needs to be created.

To enter an order in a watch list:

1 Right-click a tradeable instrument and select **Enter Order**.

This opens the Enter Order dialogue box.

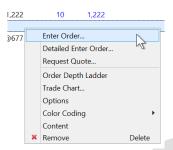

Alternatively, double-click the tradeable instrument in My Watch List to display the Enter Order dialogue box.

2 Enter the price and quantity in the corresponding fields.

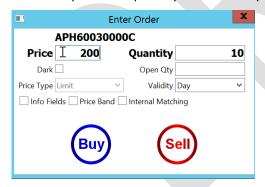

3 Click either **Buy** or **Sell**.

# 4.2. Cancelling Orders

Occasionally an order needs to be cancelled.

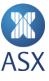

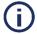

#### Note:

Once an order has been cancelled it cannot be retrieved.

# 4.2.1. Cancelling an Order for User, Member or Tradeable Instrument

To cancel an order for a specific user, member or tradeable instrument:

1 Click in the main screen.

This displays the *Confirm Cancellation* dialogue box.

2 Click **OK** to confirm the cancellation.

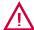

### Warning:

This cancels all orders from all tradeable instruments in a watch list.

To cancel an individual order, either right-click the tradeable instrument and select **Cancel** or select the order and press **Delete** on the keyboard and click **OK**.

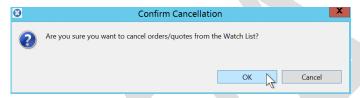

# 4.2.2. Cancelling an Order from My Orders View

To cancel an order from My Orders view:

1 Right-click a tradeable instrument in the Own Orders view and select Cancel.

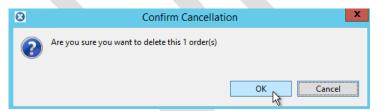

2 Click OK.

# 4.2.3. Cancelling All Orders

When orders are cancelled they are deleted from the system.

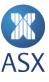

To cancel an order from the system:

#### 1 Select Order>Cancel All Orders.

This opens the Confirm Cancellation dialogue box.

### 2 Click OK.

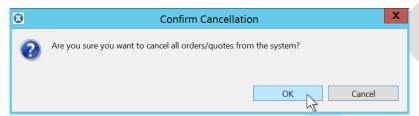

# 4.3. Viewing Orders

A user's own orders and all events of the order can be viewed. All public orders in the market and active orders of all users of the member firm can also be viewed. The orders that can be seen depend on a user's access rights.

All orders can be viewed via the *Order* pull-down menu. This menu enables the required view to be selected. It appears as a tab in a new window.

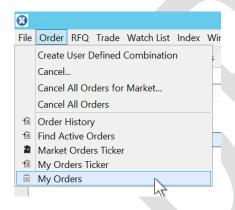

### **Viewing Own Orders**

To view a user's own orders, select **Order>My Orders**. This displays the *My Orders* view.

### Viewing Every Event in an Order

To view every event in an order, select **Order>My Orders Ticker**. This displays the *My Orders Ticker* view.

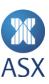

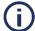

#### Note:

If the *My Orders Ticker* view is in the background when ASX Trading Terminal is opened, it will not start subscribing to order events until it is brought into the foreground. Once it has been brought into the foreground it can then be returned to the background where it will continue to subscribe.

### Viewing all Public Orders in the Market

To view all public orders in the market in a view, select **Order>Market Order Ticker**. This opens the *Market Order Ticker* view.

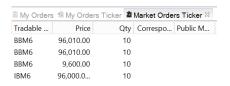

# Viewing all Active Orders for Users of Member Firm

To view all active orders for all users of a member firm, select **Order>Find Active Orders**. This opens the *Find Active Orders* view.

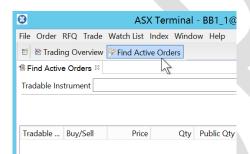

# 4.4. Viewing Users Own Order Details

Sometimes a user may need to view their own order details, for example the validity of an order.

To view a user's own order details:

1 Select **Order>My Orders** from the *Trading* perspective.

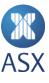

2 Right-click the required order and select **Details**.

This opens the *Details* dialogue box containing the details of the order.

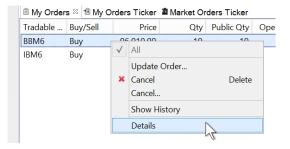

# 3 Click OK.

Once the details of the order have been viewed, click OK.

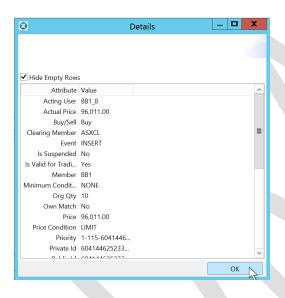

# 4.5. Updating Orders

Orders that have been entered can be updated from either the *My Orders, Order Depth,* or *Price Ladder* view. To update an order from the *Price Ladder* view, drag and drop the orders ask or bid quantity to the price in the price ladder.

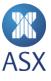

# 4.5.1. My Orders View

To update an order from the My Orders view:

1 Right-click a tradeable instrument in the *My Orders* view, and select **Update Order**.

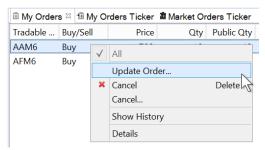

2. Update the order and click **Buy** or **Sell**.

Depending on whether the order is a Buy or Sell determines which button is highlighted.

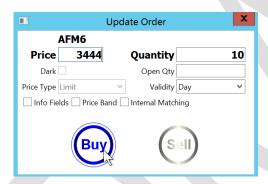

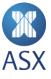

### 4.5.2. Order Depth View

To update an order from the *Order Depth* view:

1 Right-click the required tradeable instrument in the watch list to be updated and select **Order Depth Ladder**.

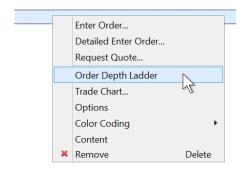

2 Change the required values in the Bid Qty and Ask Qty columns in the Order Depth view.

The order is displayed in bold.

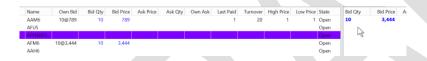

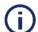

#### Note:

If a quantity is changed in the order but the order is not required to be updated, select [**Esc**].

### 4.5.3. Price Ladder View

To update an order from the *Price Ladder* view, select the *Ask Qty* or *Bid Qty* column and drag the order to a new price.

### 4.6. Viewing Order Depths

The Order Depth Ladder contains two views; *Order Depth* and *Price Ladder* view. Each of these views show different price levels for a specific tradable instrument. The *Order Depth* view shows the actual prices of all orders. The *Price Ladder* view shows aggregated order levels. If a user has their own orders that add to the levels, they are shown in the *Own* columns. The ladders are updated in real time.

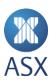

To see the *Price Ladder* view, right-click on a contract (tradeable instrument) in the required watch list and select **Order Depth Ladder**. In this view select the **View Menu** on the top right of window to switch between *Order Depth Ladder* and *Price Ladder* views.

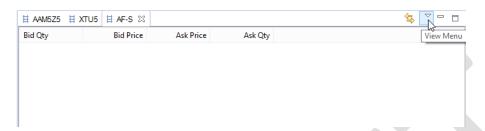

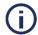

#### Note:

A watch list must be open in order to view the order depths.

To view the order depth ladder, right-click the required tradable instrument in the watch list and select **Order Depth Ladder**. The depth ladder for the selected tradeable instrument appears in the active perspective.

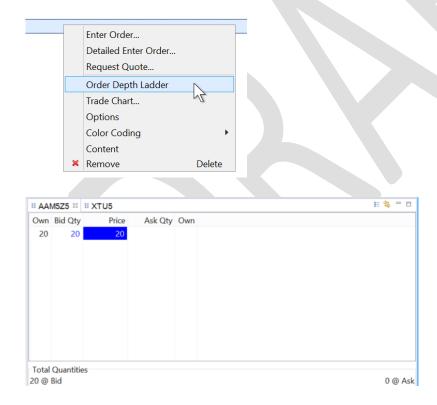

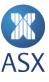

# 5. Managing Requests for Quotes

Requests for Quotes (RFQs) can be managed in the following ways:

- Sending RFQs
- Cancelling RFQs
- Viewing RFQs
- Responding to RFQs.

# 5.1.Sending

Public requests can be sent for bid and ask quotes. RFQs can be sent from a watch list with tradeable instruments. If there is no watch list then one will need to be created.

To send an RFQ:

1 Right-click a tradeable instrument in a watch list and select **Request Quote**.

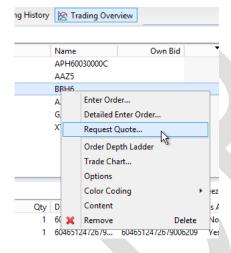

2 Select the required item from the *Side* pull-down menu.

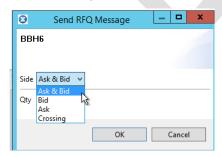

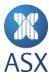

3 Enter the quantity in the **Qty** field.

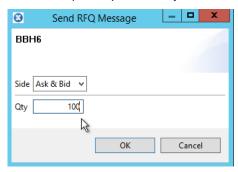

### 4 Click OK.

The RFQ appears in the Request For Quotes frame.

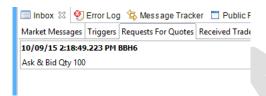

# 5.2. Cancelling

To cancel a RFQ:

1 Select RFQ>Sent RFQ.

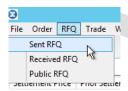

2 Right-click the required trade and select Cancel Request For Quote.

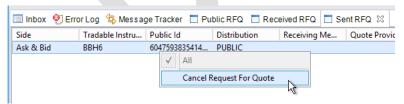

# 5.3. Viewing

A user's RFQs can be viewed from the RFQ menu. This includes RFQs that have been sent and received.

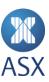

Public RFQs can also be viewed from the *Inbox* view.

#### 5.3.1. Viewing Public RFQs

To view a Public RFQ:

1 Select **Requests For Quotes** from the Inbox view.

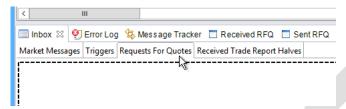

2 Select **Show View** next to the quote.

Selecting Show View displays additional details for the Public RFQ view.

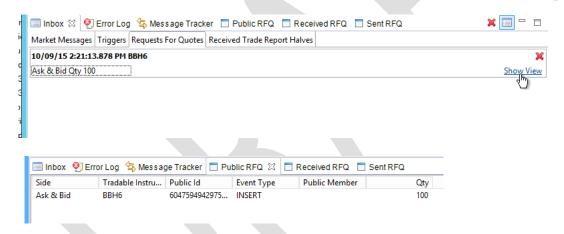

### 5.3.2. Viewing Sent RFQs

To view a sent RFQ, select **RFQ>Sent RFQ**, or click the *Sent RFQ* tab.

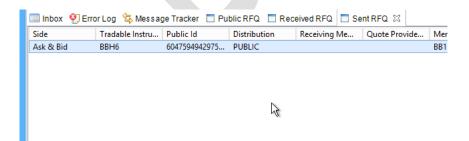

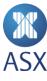

# 6. Managing the Message Tracker

Message Tracker can be used to view the system. The *Message Tracker* view displays all messages that have been sent to and from ASX Trading Terminal. The messages are displayed in chronological order and are updated every time a message is sent or received.

### 6.1. Viewing System Messages

To view system messages, select **Help>Show Message Tracker**. The *Message Tracker* view is displayed in the active perspective at the base of the screen.

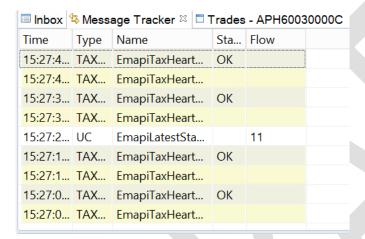

# 6.1.1. Saving System Messages to a File

To save system log messages to a physical location in real time, the *Start Logging To File* feature needs to be turned on. The system messages will then appear in the *Message Tracker* view and in a file on the user's hard drive.

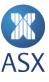

To save system messages to a file:

#### 1 Select **Help>Show Message Tracker**.

This displays the messages in the *Message Tracker* tab at the base of the screen.

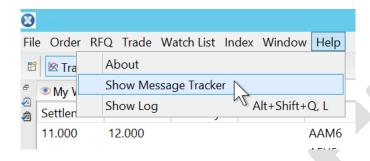

2 Click the down arrow to the right of the view name and select **Start logging To file**.

A log file is created in the location where ASX Trading Terminal has been installed - workspaces> user name > Metadata folder.

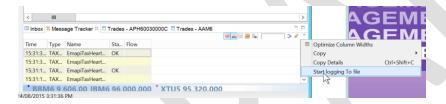

Once *Start logging To file* has been selected, the table on the *Message Tracker* view is cleared. However, this table will be repopulated with messages as soon as the logging has started. The logging continues until a user exits from ASX Trading Terminal.

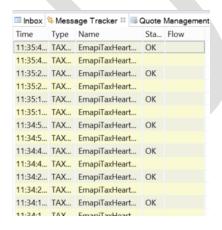

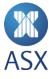

### 6.2. Managing Display Filter for System Messages

System messages can be filtered and displayed in the Message Tracker view.

To apply a filter:

1 Select Help>Show Message Tracker.

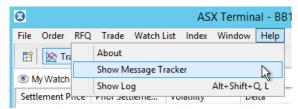

2 Enter the required text to be displayed in the table in the search field on the right of the frame.

The ? or \* wild cards can be used if required.

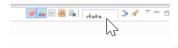

To clear a filter, click the **Clear Filter** icon at the right of the screen.

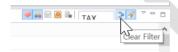

## 6.3. Freezing or Unfreezing System Message Display

As the table in the *Message Tracker* view is continuously updated it may be necessary to freeze the contents of the table to view messages.

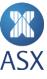

To freeze or unfreeze the system message display:

- 1 Select Help>Show Message Tracker.
- 2 Click Freeze/Unfreeze.

The Freeze/Unfreeze icon is located in the right corner of the window.

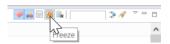

## 6.4. Copying System Messages

Selected messages or all messages can be copied in the Message Tracker view.

To copy selected messages:

- 1 Select Help>Show Message Tracker.
- 2 Select the required messages in the table.

To select multiple messages, use [Ctrl].

3 Click the down arrow in the right side of the frame and select **Copy>All**.

The contents of the selected messages is copied.

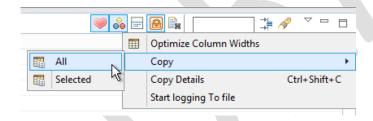

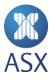

### 6.5. Clearing System Messages

To clear system messages:

- 1 Select **Help>Show Message Tracker**.
- 2 Click Clear Table.

The *Clear Table* icon is on the right corner of the window.

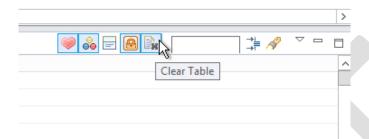

## 6.6. Viewing System Message Details

System message details can be viewed in the message tracker.

To view the system message details:

- 1 Select Help>Show Message Tracker.
- 2 Double-click a message or select the required message and click **Details**.

This displays the *Message Details* dialogue box for the selected message where details can be viewed.

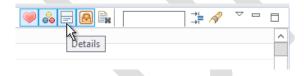

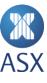

#### 3 Click OK.

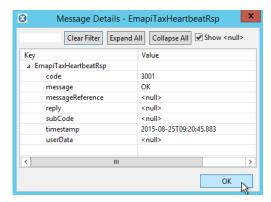

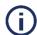

#### Note:

If *Details* is selected to open the *Message Details* dialogue box and then another message is selected, the latest message selected appears in the *Message Details* dialogue box. This is not possible if the *Message Details* dialogue box was opened by double-clicking the message.

#### 6.7. Managing the Display Filter for System Message Details

The system messages in the *Message Details* dialogue box can be filtered.

To apply a filter:

- 1 Select Help>Show Message Tracker.
- 2 Double-click the required message or select the required message and click **Details**.

This displays the Message Details dialogue box for the selected message.

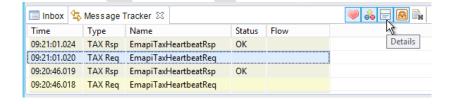

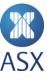

3 Enter the required filtering text in the available field.

The ? or \* wildcards can be used if required. To clear the filter, select **Clear Filter**. To expand the list to include all of the information, click **Expand All**. To only display the message name, click **Collapse All**.

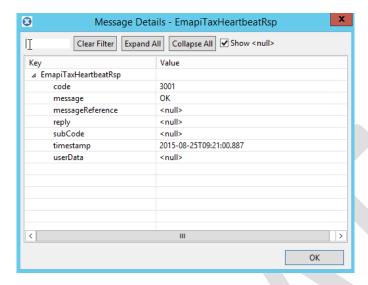

#### 4 Click OK.

When all of the required message details have been viewed, click **OK** to exit.

#### 6.8. Changing System Message Background Colours

Messages can be displayed either on an only white background or with rows coloured as yellow, grey or white. The coloured background reflects the type of message displayed.

When background row colours are on, the colours mean the following:

- Yellow Requests to the server process from ASX Trading Terminal
- Grey Responses from the server process from ASX Trading Terminal
- White- All other types of messages.

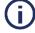

#### Note:

If the background colours are not on, then all of the rows in the table will be white.

To change message backgrounds:

1 Select **Help>Show Message Tracker**.

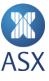

## 2 Click Colours On/Off.

The background will switch between white and colour depending on the currently selected setting.

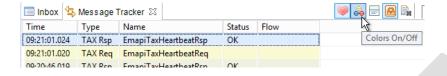

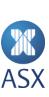

# 7. Viewing Market Messages

Market messages generated during the current business day are displayed immediately after they have been sent. They are visible in the *Market Messages* sub view of the *Inbox* view. They are listed in time-priority order.

All messages are displayed as a single line. If messages are longer than a single line, the additional information can also be viewed.

To view market messages:

1 Select the Market Messages tab in the Inbox view.

The Market Message sub view is displayed.

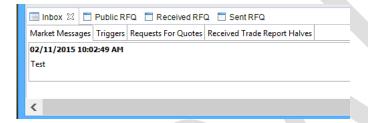

2 For messages with more than one line, click **Details** to the right of the message.

This opens the *Details* dialogue box with the details of the selected message.

Note that additional details will only be visible for messages that contain more than one line.

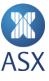

# 8. View and Dialogue Boxes

Views and dialogue boxes provide a means in the ASX Trading Terminal for performing various trading functions. These are listed below in alphabetical order and include explanations of the specific functionality.

### 8.1. Cancel Order Dialogue Box

To open the Cancel Order dialogue box:

### 1 Select Order>Cancel.

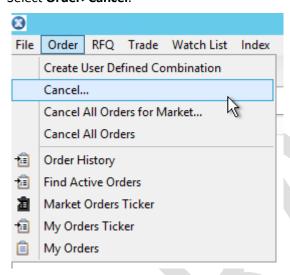

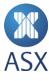

# 2 Click OK.

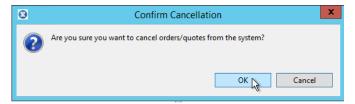

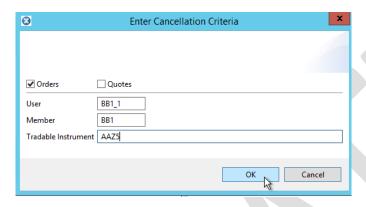

| Option              | Description                           |
|---------------------|---------------------------------------|
| Orders              | Enables an order to be cancelled.     |
| User                | User ID of the logged in user.        |
| Member              | The ID of the member.                 |
| Tradable Instrument | The name of the tradeable instrument. |

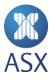

### 8.2. Details Dialogue Box

Select the required order in the My Orders screen, right-click and select **Details**.

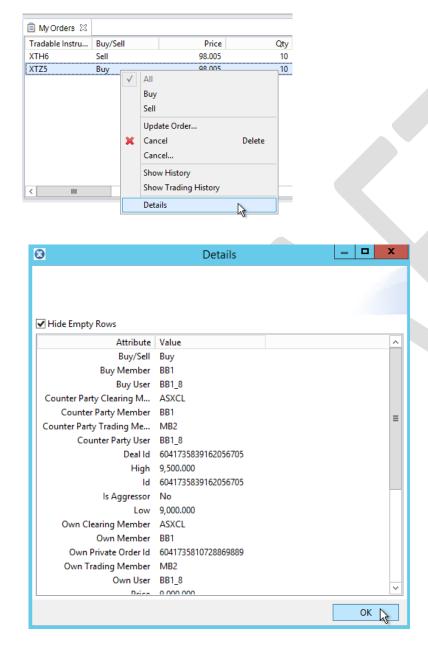

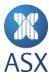

| Attribute                | Value                                                                                                    |
|--------------------------|----------------------------------------------------------------------------------------------------|
| Hide Empty Rows          | If selected only attributes with a value are displayed.                                                                                                    |
| Account Ask Side         | The name of the ask side account.                                                                                                    |
| Account Bid Side         | The name of the of the bid side account.                                                                                                    |
| Buy/Sell                 | Indicates whether the trade is a buy or sell trade.                                                                                                    |
| Buy Member               | User's Member ID                                                                                                    |
| Buy User                 | The ID of the buying user.                                                                                                    |
| Comb Trade Id            | The Trade ID field of the combination trade that is the source of this trade.                                                                                                    |
| Corresponding Price      | The corresponding price of the trade. If there is an alternative way to express the price of a traded instrument, this value is calculated by the system. An example is a traded bond where the corresponding price is a yield. |
| Counter Party Clearing   | The counterparty member responsible for clearing the order.                                                                                                    |
| Member                   | <b>Note</b> : This field is only filled if the current market transparency allows for it.                                                                                                    |
| Counter Party Owner Type | The owner type of the counterparty side of the trade. It can be one of the following:  Customer  Principal.  Note: This value is only visible if the current market transparency allows for it.                                 |
| Counter Party Trading    | The ID of the counterparty participant's sponsoring member.                                                                                                    |
| Member                   | <b>Note</b> : This field is only completed if the current market transparency allows for it.                                                                                                    |
| Counter Party User       | The ID of the counterparty user.                                                                                                    |
|                          | <b>Note</b> : This field is only completed if the current market transparency allows for it.                                                                                                    |
| Deal ID                  | The deal ID for the trade.                                                                                                    |
| High                     | The day's highest registered price for the tradable instrument.                                                                                                    |
| Id                       | The ID assigned to each individual trade. It is unique both over time and within the New Trading Platform.                                                                                                    |

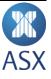

| Attribute            | Value                                                                                                    |
|----------------------|----------------------------------------------------------------------------------------------------|
| Is Aggressor         | This defines a side of a trade (buy, sell, or both sides) and if the side is exploiting liquidity in the book. Which side is the aggressor depends on trading phase, order type, marketplace price model etc. The normal case is that an incoming order (aggressor) hits a resting order in the book (passive). |
|                      | The following values are possible:                                                                                                    |
|                      | • Yes                                                                                                    |
|                      | • No.                                                                                                    |
| Last Auction Price   | The last recorded auction price for the tradable instrument.                                                                                                    |
| Low                  | The day's lowest registered price for the contract.                                                                                                    |
| Own Account          | Information about a user's own account.                                                                                                    |
| Own Clearing Member  | The member who is responsible for clearing the order.                                                                                                    |
| Own Info Text        | Information text for a user's side of the trade.                                                                                                    |
| Own Member           | The Member ID for the user's side of the trade.                                                                                                    |
| Own Message Ref      | Message text about the trade.                                                                                                    |
| Own Owner Type       | The type may be either:                                                                                                    |
|                      | Customer                                                                                                    |
|                      | Principal.                                                                                                    |
| Own Private Order Id | The ID of an order on the private flow. The ID is unique both over time and within the system.                                                                                                    |
| Own Trading Member   | The own participant's sponsoring member.                                                                                                    |
| Own User             | The user ID of the trade.                                                                                                    |
| Price                | The price of the trade.                                                                                                    |
| Qty                  | The volume of the trade.                                                                                                    |

# 8.3. Entry Order Dialogue Box

To open the *Enter Order* dialogue box right-click on an item in the required watch list and select **Enter Order**.

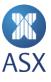

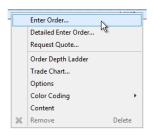

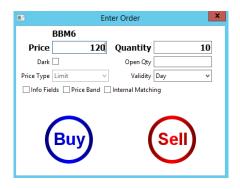

| Option      | Description                                                                                                    |
|-------------|----------------------------------------------------------------------------------------------------|
| Buy         | Used to enter or update a buy order.                                                                                                    |
|             | Note: Buy is only available if the order is a buy order.                                                                                                    |
| Open Qty    | The open order volume (chunk size).                                                                                                    |
| Info Fields | Informational only for this release.                                                                                                    |
| Price       | The price of the order. The highest priority property used for deciding the priority of the order.                                                                                                    |
| Price Band  | The price band method used. Price bands control prices to ensure they are not moving too fast in any direction. The price band has a dynamic and a static interval where the dynamic interval can move inside the static. |
| Price Type  | The following value is allowed:                                                                                                    |
|             | Limit – Specifies the highest bid price (for a buy order) or lowest ask price (for a sell order) that the order owner is willing to accept.                                                                               |
| Quantity    | The original order volume.                                                                                                    |
| Sell        | Used to enter or update a sell order.                                                                                                    |
|             | <b>Note</b> : Sell is only available if the order is a sell order.                                                                                                    |

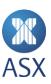

| Option   | Description                                                                                                    |
|----------|----------------------------------------------------------------------------------------------------|
| Validity | The length of time for the order to be valid. The following values are allowed:                                                                                                    |
|          | Day - The order is valid until the end of the current trading day                                                                                                    |
|          | Fill and Kill:                                                                                                    |
|          | <ul> <li>If the order is entered in automatch, as much as possible of the<br/>order is filled and the remainder is cancelled</li> </ul>                                                               |
|          | <ul> <li>If the order is entered in nonautomatch, the order remains until<br/>the next uncross. In the uncross, as much as possible is filled and the<br/>remainder is cancelled.</li> </ul>          |
|          | Fill or Kill:                                                                                                    |
|          | <ul> <li>If the order is entered in automatch, the order is filled entirely<br/>or is cancelled.</li> </ul>                                                                                           |
|          | <ul> <li>If the order is entered in nonautomatch, the order remains until<br/>the next uncross. In the uncross, the full volume is traded or the order<br/>is cancelled.</li> </ul>                   |
|          | Good till Cancel - The order never expires.                                                                                                    |
|          | <ul> <li>More - The dialogue box expands to show conditions concerning the<br/>validity of the order. For an explanation of the conditions and their<br/>values refer to the tables below.</li> </ul> |

### 8.3.1. Valid From Conditions and Values

To see the Valid From frame, select **More** from the Validity pull-down menu.

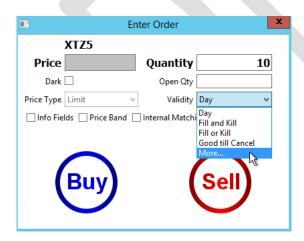

Select the required option from the *Valid From Condition* pull-down menu.

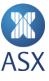

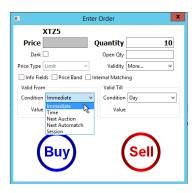

| Option         | Description                                                                                                    | Value                                     |
|----------------|----------------------------------------------------------------------------------------------------|-------------------------------------------|
| Intermediate   | The normal default condition. The order is immediately entered into the market.                                                                                                | NA                                        |
| Time           | The order is entered into a suspended state but automatically activated at a future time. The time must be within the current day.                                             | hh:mm:ss                                  |
| Next Auction   | The order will be entered into the next uncross book. The order will participate in the next uncross and will be moved into the central book at that time.                     | NA                                        |
| Next Automatch | The order is valid from the next automatch.                                                                                                    | NA                                        |
| Session        | The order will be kept in a separate book until the order book reaches the specified state. The order will then be entered into the main book before any uncross is performed. | Dependent on the state of the order book. |

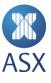

### 8.3.2. Valid Till Conditions and Values

Select the required option from the Valid Till Condition pull-down menu.

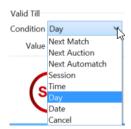

| Option         | Description                                                                                             | Value                                     |
|----------------|----------------------------------------------------------------------------------------------------|-------------------------------------------|
| Next Match     | The order is valid until the next match.                                                                | NA                                        |
| Next Auction   | The order is valid until the next uncross (auction).                                                    | NA                                        |
| Next Automatch | The order is valid until the next automatch.                                                            | NA                                        |
| Session        | The order is valid until the order book reaches the specified state.                                    | Dependent on the state of the order book. |
| Time           | The order is valid until the time specified in Value. This time must be within the current trading day. | hh:mm:ss                                  |
| Day            | The order is valid until the end of the current trading day.                                            | NA                                        |
| Date           | The order is valid until the date specified in Value.                                                   | mm/dd/yyyy                                |
| Cancel         | The order is valid until it is cancelled.                                                               | NA                                        |

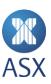

## 8.3.3. Info Fields Fields

To display the info fields select **Info Fields**.

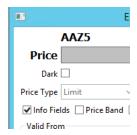

There are four different *Info Fields* fields where information can be entered.

| Info Fields |                 |
|-------------|-----------------|
| Account     | Clearing Member |
| Info        | Reference       |

| Field           | Description                                                                                                    |
|-----------------|----------------------------------------------------------------------------------------------------|
| Account         | The name of the account.                                                                                                    |
| Clearing Member | To filter for orders related to a specific clearing member, either specify the name of the clearing member or use the <i>Find</i> dialogue box to find and enter the clearing member name. |
| Info            | Where additional information can be added.                                                                                                    |
| Reference       | Used at the discretion of the client application. The recommended usage for this field is to include end user data.                                                                        |

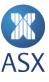

### 8.3.4. Price Band Fields

To open the *Price Band* frame, select **Price Band**.

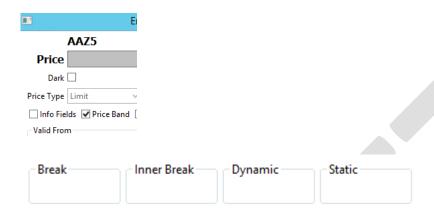

| Field       | Description                                            |  |
|-------------|--------------------------------------------------------|--|
| Break       | The calculated upper and lower break price band.       |  |
| Inner Break | The calculated upper and lower inner break price band. |  |
| Dynamic     | The calculated upper and lower dynamic price band.     |  |
| Static      | The calculated upper and lower static price band.      |  |

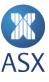

## 8.4. Error Log View

To display the error log, select **Help>Show Log**.

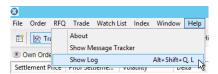

The error log appears at the base of the screen.

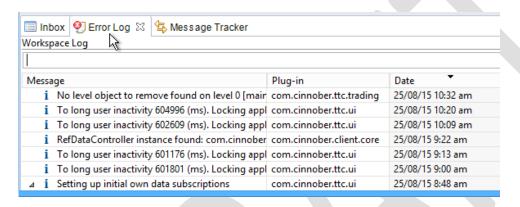

| Icon           | Description                                                                                                    |
|----------------|----------------------------------------------------------------------------------------------------|
|                | Exports the <i>Error Log</i> to a location on a user's computer.                                                                                                    |
| ■, ▼           | Import a log from a location on your computer. The button lets you browse your computer for a log to import, and the down-arrow displays a list of available logs to import. |
| E <sub>N</sub> | Clear Log Viewer button. Clears the current log records from the Error log perspective.                                                                                      |
| ×              | Delete Log button. Deletes the current log from your computer.                                                                                                    |
|                | Open Log button. Opens the current log in a viewer (for example TextPad).                                                                                                    |
| <b>*</b>       | Reload Workspace Log button.                                                                                                    |

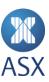

### 8.5. Find Active Orders View

To open the *Find Active Orders* view, select **Order>Find Active Orders**.

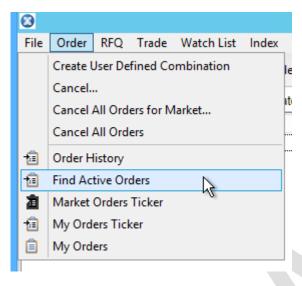

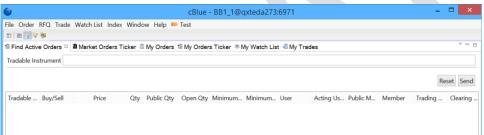

| Field               | Description                                                                                                |
|---------------------|----------------------------------------------------------------------------------------------------|
| Tradable Instrument | The name of the tradable instrument in the <i>Tradeable Instrument</i> field to be included in the search. |

| Column           | Description                                                          |
|------------------|----------------------------------------------------------------------|
| Accept Order Id  | ID of an order using accept matching, instead of automatic matching. |
| Account          | The name of the account.                                             |
| Actual Price     | The actual price of the order.                                       |
| Additional Event | Contains additional information about the type of event.             |

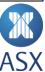

| Column               | Description                                                                                                    |
|----------------------|----------------------------------------------------------------------------------------------------|
| Buy/Sell             | Indicates whether the order is a buy or sell order.                                                                                                    |
| Cancel On Logout     | This value can be either <i>True</i> or <i>False</i> . If <i>True</i> , all orders are cancelled when exiting from the application.                                                                                                    |
| Clearing Member      | To filter for orders related to a specific clearing member, either specify the name of the clearing member or use the <i>Find</i> dialogue box to find and enter the clearing member name.                                                                                        |
| Corresponding Price  | The corresponding price of the trade. If there is an alternative way to express the price of a traded instrument, this value is calculated by ASX Trading Terminal. An example is a traded bond where the corresponding price is a yield.                                         |
| Event                | An event can be one of the following:                                                                                                    |
|                      | <ul> <li>INSERT - The order is new, not traded yet.</li> <li>CANCEL - The order is fully traded, or cancelled by its owner, or it has expired.</li> <li>UPDATE - The order is partially traded, or price recalculated, or quantity refilled, or modified by its owner.</li> </ul> |
| Info Text            | Any additional information.                                                                                                    |
| Is Suspended         | This value can be either <i>True</i> or <i>False</i> . If <i>True</i> , the order is suspended.                                                                                                    |
| Is Valid for Trading | Select if the tradable instrument is to be valid for trading.                                                                                                    |
| Long Order Date      | Date set by the system when the order is stored as a long order.  Note: It changes every time an order is stored in the long-order database.                                                                                                    |
| Matched Qty          | Indicative auction volume. The quantity is zero if there is no auction price available.                                                                                                    |
| Member               | Identifies the member that the user belongs to. A member can have a number of users associated with it. Users within the same member can access each other's orders assuming that they have adequate authorisation. A user always has a subset of the member's authorisation.     |
| Message Ref          | Message about the order.                                                                                                    |
| Minimum Condition    | A volume condition for an order. It can have the following values:                                                                                                    |

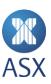

| Column           | Description                                                                                                    |
|------------------|----------------------------------------------------------------------------------------------------|
|                  | <ul> <li>NONE - The order has no volume restriction. It can match any volume.</li> <li>MULTIPLE_ORDERS - The order has a minimum volume restriction; however, it is allowed to be filled with several different orders as long as the aggregated traded volume matches the minimum volume condition. The orders can have different price levels.</li> </ul> |
| Minimum Quantity | The minimum volume that this order has to match. For an all-or-none order, this value is the same as the total order volume.                                                                                                    |
| Open Qty         | The open order volume (chunk size).                                                                                                    |
| Order Ref        | Used at the discretion of the client application. The recommended usage for this field to include end user data.                                                                                                    |
| Org Qty          | The original volume of the tradable instrument.                                                                                                    |
| Owner Type       | This can have one of the following values:  CUSTOMER PRINCIPAL.                                                                                                    |
| Price            | The actual price of the order.                                                                                                    |
| Price Condition  | Determines how the order is priced. The price condition can have the following value:  • LIMIT - the order can be executed at the specified price or                                                                                                    |
|                  | better.                                                                                                    |
| Private Id       | The ID of an order on the private flow. The ID is unique both over time and within the system.                                                                                                    |
| Public Member    | The order member info that can be seen by the public. <b>Note</b> : This field is only filled out if the current market transparency allows for it.                                                                                                    |
| Qty              | The volume of an order.                                                                                                    |
| Source of Event  | The origin of an event. The source of an event can be any of the following:  USER - Explicit action taken by a user  SYSTEM - Action taken by the system  OPERATOR - Action performed by a user.                                                                                                    |

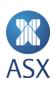

| Column               | Description                                                                                                    |
|----------------------|----------------------------------------------------------------------------------------------------|
| Source of Event User | ID of the user specified in <i>Source of Event</i> .                                                                                                    |
| Sub Event            | Indicates with a greater level of detail the type of event.  CANCEL_DUE_TO_PRICEBAND - Order broke price band criteria and was cancelled.  CANCEL - User cancelled order  EXPIRED - Order expired  FILLED - Complete fill of an order that has occurred  INSERT - User registers new order  MASSACTIVATED - Order was activated as part of a mass activation transaction  MASSCANCEL - Order was cancelled as part of a mass cancel transaction  NO_BASE_PRICE - Some type of reference price used by the order was not available. A typical example is an order pegged to an external price reference.  PARTIALLYFILLED - Partial fill of an order occurred  RESTORE_VALIDATION_FAILED - Restore of overnight order failed validation.  RESTORE - Overnight orders are restored by the system in the morning.  SAVEDOVERNIGHT - Order was cancelled as it was saved overnight. The order will be restored on the next trading day.  UPDATE - User updated order  USERDELETED - Order was cancelled due to the user being deleted.  USERDISABLED - Order was cancelled as the user being disabled.  USERDISCONNECTED - Order was cancelled as the user was disconnected. Orders are individually marked as being eligible for cancellation in case of a disconnect.  WOULDHAVECROSSED - Depending on the configuration of the system it may disallow crosses within a market participant. |
| Time of Entry        | The time that the order was inserted.                                                                                                    |
| Time of Modification | The time of a modification to an order. If there is no modification this value is equal to the time of entry.                                                                                                    |

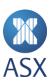

| Column              | Description                                                                                                    |
|---------------------|----------------------------------------------------------------------------------------------------|
| Tradable Instrument | The name of the tradable instrument.                                                                                                    |
| Trading Member      | If the member is part of a hierarchy then this field contains the parent member. If the member is not part of a hierarchy then this field is set to be identical to the member.                                                                                                    |
| Туре                | There is only one type of order - Single Order (a single-sided order).                                                                                                    |
| Unsolicited Message | An output message not associated with an input message. It results from a host application sending an unsolicited message.                                                                                                    |
| User                | The ID of the user.                                                                                                    |
| Valid Duration      | Length of time for an order to remain valid.                                                                                                    |
|                     | <ul> <li>The following values are allowed:</li> <li>Day - The order is valid until the end of the current trading day</li> <li>Fill and Kill:</li> <li>If the order is entered in automatch, as much as possible of</li> </ul>                                                                                                    |
|                     | <ul> <li>the order is filled and the remainder is cancelled.</li> <li>If the order is entered in nonautomatch, the order remains until the next uncross. In the uncross as much as possible is filled and the remainder is cancelled.</li> <li>Fill or Kill:</li> <li>If the order is entered in automatch, the order is filled entirely</li> </ul> |
|                     | <ul> <li>or is cancelled.</li> <li>If the order is entered in nonautomatch, the order remains until the next uncross. In the uncross, the full volume is traded or the order is cancelled.</li> </ul>                                                                                                    |
|                     | <ul> <li>Good till Cancel - The order never expires.</li> <li>More - The dialogue box expands to show conditions concerning the validity of the order. For an explanation of the conditions and their values, see Valid From and Valid Till descriptions.</li> </ul>                                                                                |
| Valid From          | An order can have one of the following <i>Valid From</i> values:                                                                                                    |
|                     | <ul> <li>Immediate - The order is immediately entered into the market.</li> <li>Time - The order becomes inactive until the specified time has passed. The time is always relative to the current day, and if the time has passed, the order is activated immediately. The time is specified in <i>Valid From Desc</i>.</li> </ul>                  |

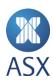

| Column          | Description                                                                                                    |
|-----------------|----------------------------------------------------------------------------------------------------|
| Valid From Desc | Specifies from what time (in the format HH:mm:ss) a GOOD_FROM_TIME order is active.                                                                                                    |
| Valid Till      | An order can have one of the following valid-till conditions:                                                                                                    |
|                 | <ul> <li>Next Match - The order is valid till it has had one chance of<br/>matching. During automatch, the order therefore behaves like a<br/>fill or kill or a fill and kill order. During an auction phase, this<br/>condition is not valid and the order will be rejected.</li> </ul>                                                                                                 |
|                 | • Time - The order expires automatically when the specified time has been reached. The time is always relative to the current day, and if the time has passed, then the order is cancelled immediately. The time, in the format HH:mm:ss, is specified in Valid Till Desc.                                                                                                    |
|                 | • Next Auction - The order is cancelled when the next auction session is entered. If the current session is an auction, then the order is cancelled immediately.                                                                                                    |
|                 | • Next Automatch - The order is cancelled when the next automatch session starts. This means that the order is valid during auction sessions. If the current session is in automatch, then the order is cancelled immediately.                                                                                                    |
|                 | • Session - The order is cancelled when the specified session starts. If the current session has the specified name, then the order is immediately cancelled. If a session with the specified name has already passed during the current session cycle, then the order remains and waits for the next session with the specified name. The session name is specified in Valid Till Data. |
|                 | Day - The order is good for the remaining part of the trading session.                                                                                                    |
|                 | Date - The order is valid until a specified date. The date is specified in Valid Till Data.                                                                                                    |
|                 | Cancel - The order is valid until explicitly cancelled.                                                                                                    |
| Valid Till Desc | Specifies till what time (in the format HH:mm:ss) a GOOD_TILL_TIME order is active.                                                                                                    |

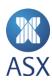

### 8.6.Index Watch View

To open the *Index Watch* view, select **Index>Index**.

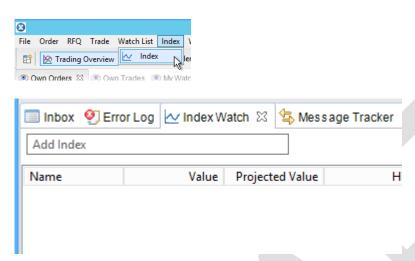

| Column           | Description                                                                    |
|------------------|--------------------------------------------------------------------------------|
| Calculation Time | The time when the index calculation was performed.                             |
| High             | Current day's highest calculated index value.                                  |
| Low              | Current day's lowest calculated index value.                                   |
| Name             | Identifies the index.                                                          |
| Projected Value  | The last calculated projected index value.                                     |
| Total Turnover   | Current day's total turnover for the trades used to calculate the index value. |
| Value            | The last calculated index value.                                               |

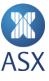

## 8.7. Market Messages Subview in Inbox View

The information in bold is the time the message was sent. The second row contains the market message.

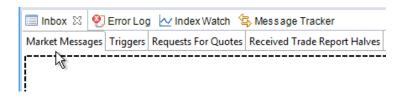

#### 8.8. Market Trades View

To open the Market Trades view, select Trade>Market Trades.

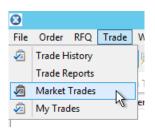

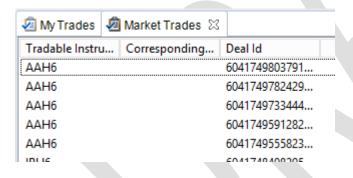

| Column              | Description                                                                                                    |
|---------------------|----------------------------------------------------------------------------------------------------|
| Buy Member          | ID of the member the buying user belongs to.                                                                                                    |
| Corresponding Price | Corresponding price of the trade. If there is an alternative way to express the price of a traded instrument, this value is calculated by ASX Trading Terminal. An example is a traded bond where the corresponding price is a yield. |
| Deal ID             | ID of the deal this trade is part of.                                                                                                    |

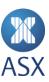

| Column               | Description                                                                                                    |
|----------------------|----------------------------------------------------------------------------------------------------|
|                      | <b>Note</b> : A deal is defines as all trades generated by a single event. An event is, for example an incoming order or an uncross. Therefore all trades resulting from the same event will have the same deal number.                                                                                                    |
| High                 | The day's highest registered price for the tradable instrument.                                                                                                    |
| Last Auction Price   | The last recorded auction price for the tradable instrument.                                                                                                    |
| Low                  | The day's lowest registered price for the contract.                                                                                                    |
| Price                | The price of the trade.                                                                                                    |
| Quantity (Qty)       | The original order volume.                                                                                                    |
| Sell Member          | The ID of the member that the selling user belongs to.                                                                                                    |
| Sub Trade Type       | <ul> <li>The subtypes of trade are:</li> <li>AUCTION - Auction execution</li> <li>AUTO - Deprecated; anything but trade report</li> <li>MANUAL_LAST_AUCTION - Manual set of last auction price</li> <li>MANUAL_LAST_REFERENCE - Manual set of last reference price</li> <li>MANUAL_LAST_TRADE - Manual set of last trade price</li> <li>TRADE_REPORT - Trade report execution</li> <li>TRANSPARENT_TO_TRANSPARENT - Execution of two transparent orders.</li> </ul> |
| Time Of Trade        | Time for the trade to take place.                                                                                                    |
| Total Turnover       | Total turnover for trades executed during the trading day.                                                                                                    |
| Total Volume Traded  | Total volume for trades executed during trading day.                                                                                                    |
| Tradeable Instrument | The name of the tradable instrument.                                                                                                    |
| Trade ID             | The ID assigned to each individual trade. It is unique both over time and within ASX Trading Terminal.                                                                                                    |
| Trade Type           | The following types of trade are available:                                                                                                    |
|                      | BUSTED – A busted trade, that is, a cancelled trade.                                                                                                    |
|                      | NEW - A new trade.                                                                                                    |
|                      | <ul> <li>TRADE_REPORT_HALF - Half of a trade report (not a<br/>complete trade). This type is received only on private flows.</li> </ul>                                                                                                    |

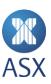

| Column           | Description                                                                                                    |
|------------------|----------------------------------------------------------------------------------------------------|
|                  | UPDATED - Update of a trade with the same trade ID or deal ID as the original trade. This type is received only on private flows.         |
| Update Last Paid | The following values are allowed:                                                                                                    |
|                  | <ul> <li>Yes - The trade is allowed to update lastTradePrice.</li> <li>No - The trade is not allowed to update lastTradePrice.</li> </ul> |

# 8.9. Message Details Dialogue Box

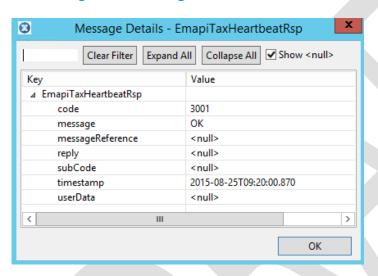

| Element                           | Description                                                                            |
|-----------------------------------|----------------------------------------------------------------------------------------|
| Field to the left of Clear Filter | Filters the details to be displayed.                                                   |
| Clear Filter                      | Clears the text in the field to the left of Clear Filter.                              |
| Expand All                        | Expands the tree structure in the dialogue box.                                        |
| Collapse All                      | Collapses the tree structure in the dialogue box.                                      |
| Show                              | When selected, the dialogue box shows the row even though it does not contain a value. |

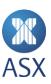

| Element | Description                                                                                                    |
|---------|----------------------------------------------------------------------------------------------------|
| Key     | Name of data fields in the object message (the top level of the tree structure) and name of the object class (the branches in the tree structure) respectively. |
| Value   | Value of each object and class.                                                                                                    |

### 8.10. Message Tracker View

To open the *Message Tracker* view, select **Help>Show Message Tracker**. The *Message Tracker* is displayed at the base of the screen.

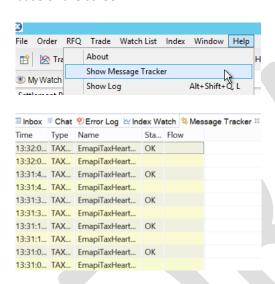

| Columns | Description                                                                    |
|---------|--------------------------------------------------------------------------------|
| Time    | The time when the message was sent to or received from the TAX server process. |
| Туре    | Type of message:                                                               |
|         | TAX Req - Requests to the TAX server process from ASX Trading Terminal.        |
|         | TAX Rsp - Responses from the TAX server process to ASX Trading Terminal.       |

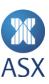

| Columns | Description                                                                                                    |
|---------|----------------------------------------------------------------------------------------------------|
|         | <ul> <li>UC - Unicast messages. They are unsolicited messages received<br/>from the TAX server process as a result of a subscription.</li> </ul>                                                                   |
| Name    | Name of message, as described in the EMAPI specification.                                                                                                    |
| Status  | Status of message. It can be either <i>OK</i> or a text string describing what went wrong.  Note: Only messages of the type TAX Rsp and messages of type UC with the name EmapiTaxEndSnapshot have a status value. |
| Flow    | ID of the subscription flow that is associated with the specific message.  Note: Only message of the type UC have a flow.                                                                                          |

# 8.11. My Orders View

To open the *My Orders* view, select **Order>My Orders**.

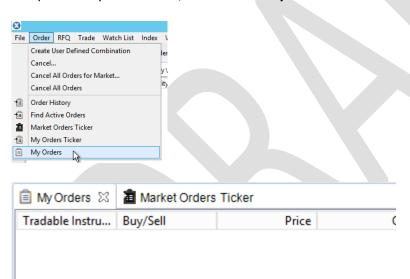

| Column          | Description                                                         |
|-----------------|---------------------------------------------------------------------|
| Accept Order Id | ID of an order using accept matching instead of automatic matching. |
| Account         | Name of the account.                                                |
| Acting User     | Logged-in user; the user who established the session.               |

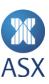

| Column                  | Description                                                                                                    |
|-------------------------|----------------------------------------------------------------------------------------------------|
|                         | Note: This field may deviate from the normal user field in case of on behalf.                                                                                                    |
| Actual Price            | Actual price of the order.                                                                                                    |
| Additional Event        | Contains additional information about the type of event.                                                                                                    |
| Buy/Sell                | Indicates whether the order is a buy or sell order.                                                                                                    |
| Cancel On Logout        | Can be either <i>True</i> or <i>False</i> . If <i>True</i> , all orders are cancelled when the application is exited.                                                                                                    |
| Clearing Member         | To filter for orders related to a specific clearing member, either specify the name of the clearing member or use the <i>Find</i> dialogue box to find and enter the clearing member's name.                                                                                                    |
| Client Defined Quote ID | The ID assigned by the client. It is possible to relate a trade to a specific quote with this ID.                                                                                                    |
| Corresponding Price     | The corresponding price of the trade. If there is an alternative way to express the price of a traded instrument, this value is calculated by ASX Trading Terminal. An example is a traded bond where the corresponding price is a yield.                                                                                  |
| Event                   | <ul> <li>An event can be one of the following:</li> <li>INSERT - The order is new, not traded yet.</li> <li>CANCEL - The order is fully traded, or cancelled by its owner, or it has expired.</li> <li>UPDATE - The order is partially traded, price recalculated, quantity refilled, or modified by its owner.</li> </ul> |
| Info Text               | Any additional information.                                                                                                    |
| Is Valid for Trading    | Select if the tradable instrument is to be valid for trading.                                                                                                    |
| Long Order Date         | This date is set by the system when the order is stored as a long order.  Note: The date changes every time an order is stored in the long order database.                                                                                                    |
| Matched Qty             | Indicative auction volume. The quantity is zero if there is no auction price available.                                                                                                    |
| Member                  | Identifies the member that the user belongs to. A member can have a number of users associated with it. Users within the same member can access each other's orders assuming that they have adequate authorisation. A user always has a subset of the member's authorisation.                                              |
| Message Ref             | Message about the order.                                                                                                    |

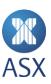

| Column               | Description                                                                                                    |
|----------------------|----------------------------------------------------------------------------------------------------|
| Minimum Condition    | <ul> <li>A volume condition for an order. It can have the following values:</li> <li>NONE - The order has no volume restriction. It can match any volume.</li> <li>MULTIPLE_ORDERS - The order has a minimum volume restriction; however, it is allowed to be filled with several different orders as long as the aggregated traded volume matches the minimum volume condition. The orders can have different price levels.</li> </ul> |
| Minimum Qty          | The minimum volume that this order has to match. For an all-or-none order this value is the same as the total order volume.                                                                                                    |
| Open Qty             | Open order volume (chunk size).                                                                                                    |
| Order Price          | Price of the order. The highest priority property used for deciding the priority of the order.                                                                                                    |
| Order Ref            | Used at the discretion of the client application. The recommended usage for this field to include end user data.                                                                                                    |
| Org Qty              | Original volume of the tradable instrument.                                                                                                    |
| Owner Type           | This can have one of the following values:  • CUSTOMER • PRINCIPAL.                                                                                                    |
| Price Condition      | Determines how the order is priced. The price condition can have the following value:  • LIMIT - The order can be executed at the specified price or better.                                                                                                    |
| Private Id           | The ID of an order on the private flow. The ID is unique for both over time and within the system.                                                                                                    |
| Public Member        | The order member info that can be seen by the public.  Note: This field is only filled out if the current market transparency allows for it.                                                                                                    |
| Qty                  | The volume of an order.                                                                                                    |
| Source of Event      | <ul> <li>This describes the origin of an event. The source of an event can be any of the following:</li> <li>USER - Explicit action taken by a user</li> <li>SYSTEM - Action taken by the system</li> <li>OPERATOR - Action performed by an operator.</li> </ul>                                                                                                    |
| Source of Event User | ID of the user specified in Source of Event.                                                                                                    |

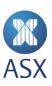

| Column               | Description                                                                                                    |  |
|----------------------|----------------------------------------------------------------------------------------------------|--|
| Sub Event            | <ul> <li>This indicates with a greater level of detail the type of event.</li> <li>CANCEL_DUE_TO_PRICEBAND - Order broke price band criteria and event was cancelled</li> <li>CANCEL - User cancelled order</li> <li>EXPIRED - Order expired</li> <li>FILLED - Complete fill of an order occurred</li> <li>INSERT - User registers new order</li> <li>MASSACTIVATED - Order was activated as a part of a mass activation transaction</li> <li>MASSCANCEL - Order was cancelled as a part of a mass cancel transaction</li> <li>NO_BASE_PRICE - Some type of reference price used by the order was not available.</li> <li>PARTIALLYFILLED - Partial fill of an order occurred</li> <li>RESTORE_VALIDATION_FAILED - Restore of overnight order that failed validation.</li> <li>RESTORE - Overnight orders are restored by the system in the morning</li> <li>SAVEDOVERNIGHT - Order was cancelled since it was saved overnight. The order will be restored the next trading day.</li> <li>UPDATE - User updated order</li> <li>USERDELETED - Order was cancelled due to the user being deleted.</li> <li>USERDISABLED - Order was cancelled due to the user being disabled.</li> <li>USERDISCONNECTED - Order was cancelled due to the user being disconnected. Orders are individually marked as being eligible for cancellation in case of a disconnect.</li> <li>WOULDHAVECROSSED - System can depending on configuration disallow crosses within a market participant.</li> </ul> |  |
| Time of Entry        | Time that the order was inserted.                                                                                                    |  |
| Time of Modification | Time any modification of the order, if any. If there is no modification, this value is equal to the time of entry.                                                                                                    |  |
| Tradable Instrument  | The name of the tradable instrument.                                                                                                    |  |
| Trading Member       | If the member is part of a hierarchy then this field contains the parent member. If the member is not part of a hierarchy then this field is set to be identical to the member.                                                                                                    |  |
| Туре                 | There is one type of order - Single Order (a single-sided order).                                                                                                    |  |

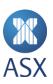

| Column              | Description                                                                                                    |
|---------------------|----------------------------------------------------------------------------------------------------|
| Unsolicited Message | An unsolicited message is an output message not associated with an input message. It results from a host application sending an unsolicited message.                                                                                                    |
| User                | The ID of the user.                                                                                                    |
| Valid Duration      | <ul> <li>The length of how long the order is required to be valid. The following values are allowed:</li> <li>Day - The order is valid until the end of the current trading day</li> <li>Fill and Kill: <ul> <li>If the order is entered in automatch, as much as possible of the order is filled and the remainder is cancelled</li> <li>If the order is entered in non automatch, the order remains until the next uncross. In the uncross, as much as possible is filled and the remainder is cancelled.</li> </ul> </li> <li>Fill or Kill: <ul> <li>If the order is entered in automatch, the order is filled entirely or is cancelled</li> <li>If the order is entered in non automatch, the order remains until the next uncross. In the uncross, the full volume is traded or the order is cancelled.</li> </ul> </li> <li>Good till Cancel - The order never expires.</li> <li>More - The dialogue box expands to show conditions concerning the validity of the order. For an explanation of the conditions and their values, see <i>Valid From</i> and <i>Valid To</i>.</li> </ul> |
| Valid From          | <ul> <li>An order can have one of the following <i>Valid From</i> values:</li> <li>Immediate - The order is immediately entered into the market</li> <li>Time - The order becomes inactive until the specified time has passed. The time is always relative to the current day, and if the time has passed, the order is activated immediately. The time is specified in <i>Valid From</i> Desc.</li> </ul>                                                                                                    |
| Valid from Desc     | Specifies from what time (in the format HH:mm:ss) a GOOD_FROM_TIME order is active.                                                                                                    |
| Valid Till          | <ul> <li>An order can have one of the following Valid Till conditions:</li> <li>Next Match - The order is valid till it has had one chance of matching. During automatch, the order therefore behaves like a fill or kill or a fill and kill order. During an auction phase, this condition is not valid and the order will be rejected.</li> <li>Time - The order expires automatically when the specified time has been reached. The time is always relative to the current day, and if the time has</li> </ul>                                                                                                    |

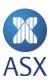

| Column          | Description                                                                                                    |
|-----------------|----------------------------------------------------------------------------------------------------|
|                 | passed, then the order is cancelled immediately. The time, in the format HH:mm:ss, is specified in Valid Till Desc.                                                                                                    |
|                 | <ul> <li>Next Auction - The order is cancelled when the next auction session is<br/>entered. If the current session is an auction, then the order is cancelled<br/>immediately.</li> </ul>                                                                                                    |
|                 | • Next Automatch - The order is cancelled when the next automatch session starts. This means that the order is valid during auction sessions. If the current session is in automatch, then the order is cancelled immediately.                                                                                                    |
|                 | • Session - The order is cancelled when the specified session starts. If the current session has the specified name, then the order is immediately cancelled. If a session with the specified name has already passed during the current session cycle, then the order remains and waits for the next session with the specified name. The session name is specified in <i>Valid Till Data</i> . |
|                 | <ul> <li>Day - The order is good for the remaining part of the trading session.</li> <li>Date - The order is valid until a specified date. The date is specified in <i>Valid</i></li> </ul>                                                                                                    |
|                 | <ul><li>Till Data.</li><li>Cancel - The order is valid until explicitly cancelled.</li></ul>                                                                                                    |
| Valid Till Desc | Till what time (in the format HH:mm:ss) a GOOD_TILL_TIME order is active.                                                                                                    |

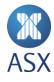

# 8.12. My Orders Ticker View

To open the My Orders Ticker view, select Order>My Orders Ticker.

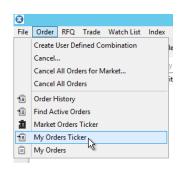

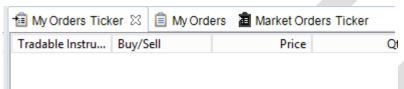

| Columns          | Description                                                                                                    |
|------------------|----------------------------------------------------------------------------------------------------|
| Accept Order Id  | ID of an order using accept matching, instead of automatic matching.                                                                   |
| Account          | Name of the account.                                                                                                    |
| Acting User      | Logged-in user; the user who established the session.  Note: This field might deviate from the normal user field in case of on-behalf. |
| Actual Price     | Actual price of the order.                                                                                                    |
| Additional Event | Additional information about the type of event.                                                                                        |
| Buy/Sell         | Indicates whether the order is a buy or sell order.                                                                                    |
| Cancel on Logout | This value can be either True or False. If True, all orders are cancelled when exiting the application.                                |

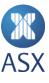

| Columns              | Description                                                                                                    |
|----------------------|----------------------------------------------------------------------------------------------------|
| Clearing Member      | To filter for orders related to a specific clearing member, either specify the name of the clearing member or use the <i>Find</i> dialogue box to find and enter the clearing member name.                                                                                                    |
| Corresponding Price  | Corresponding price of the trade. If there is an alternative way to express the price of a traded instrument, this value is calculated by ASX Trading Terminal. An example is a traded bond where the corresponding price is a yield.                                                                                                    |
| Event                | <ul> <li>An event can be one of the following:</li> <li>INSERT - The order is new, not traded yet.</li> <li>CANCEL - The order is fully traded, cancelled by its owner, or it has expired.</li> <li>UPDATE - The order is partially traded, price recalculated, quantity refilled, or modified by its owner.</li> </ul>                                                                                                    |
| Info Text            | Any additional information.                                                                                                    |
| Is Valid For Trading | Selected if the tradable instrument is to be valid for trading.                                                                                                    |
| Long Order Date      | This date is set by the system when the order is stored as a long order.  Note: This changes every time an order is stored in the long-order database                                                                                                    |
| Member               | Identifies the member that the user belongs to. A member can have a number of users associated with it. Users within the same member can access each other's orders assuming that they have adequate authorisation. A user always has a subset of the member's authorisation.                                                                                                    |
| Message Ref          | Message about the order.                                                                                                    |
| Minimum Condition    | <ul> <li>A volume condition for an order. It can have the following values:</li> <li>NONE - The order has no volume restriction. It can match any volume.</li> <li>MULTIPLE_ORDERS - The order has a minimum volume restriction; however, it is allowed to be filled with several different orders as long as the aggregated traded volume matches the minimum volume condition. The orders can have different price levels.</li> </ul> |

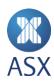

| Columns              | Description                                                                                                    |
|----------------------|----------------------------------------------------------------------------------------------------|
| Minimum Quantity     | The minimum volume that this order has to match. For an all-ornone order, this value is the same as the total order volume.                                                                                                    |
| Open Qty             | The open order volume (chunk size).                                                                                                    |
| Owner Type           | This can have one of the following values:  • CUSTOMER  • PRINCIPAL.                                                                                                    |
| Price                | The actual price of the order.                                                                                                    |
| Price Condition      | Determines how the order is priced. The price condition can have the following value:  • LIMIT - The order can be executed at the specified price or better.                                                                                                    |
| Private Id           | The ID of the order on the public flow. This ID is unique within the system and over time.                                                                                                    |
| Public Member        | The order member info that can be seen by the public. <b>Note</b> : This field is only filled out if the current market transparency allows for it.                                                                                                    |
| Qty                  | The volume of an order.                                                                                                    |
| Source of Event      | This describes the origin of an event. The source of an event can be any of the following:                                                                                                    |
|                      | USER - Explicit action taken by a user                                                                                                    |
|                      | <ul> <li>SYSTEM - Action taken by the system</li> <li>OPERATOR - Action performed by an operator.</li> </ul>                                                                                                    |
| Source of Event User | ID of the user specified in Source of Event.                                                                                                    |
| Sub Event            | <ul> <li>This indicates with a greater level of detail the type of event.</li> <li>CANCEL_DUE_TO_PRICEBAND - Order broke price band criteria and was cancelled</li> <li>CANCEL - User cancelled order</li> <li>EXPIRED - Order expired</li> <li>FILLED - Complete fill of an order occurred</li> <li>INSERT - User registers new order</li> <li>MASSACTIVATED - Order was activated as part of a mass activation transaction</li> </ul> |

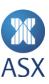

| Columns              | Description                                                                                                    |
|----------------------|----------------------------------------------------------------------------------------------------|
|                      | <ul> <li>MASSCANCEL - Order was cancelled as part of a mass cancel transaction</li> <li>NO_BASE_PRICE - Some type of reference price used by the order was not available</li> <li>PARTIALLYFILLED - Partial fill of an order occurred</li> <li>RESTORE_VALIDATION_FAILED - Restore of overnight order failed validation</li> <li>RESTORE - Overnight orders are restored by the system in the morning</li> <li>SAVEDOVERNIGHT - Order was cancelled since it was saved overnight. The order will be restored the following trading day.</li> <li>UPDATE - User updated order</li> <li>USERDELETED - Order was cancelled due to the user being deleted</li> <li>USERDISABLED - Order was cancelled due to the user being disabled</li> <li>USERDISCONNECTED - Order was cancelled as the user was disconnected</li> <li>Orders are individually marked as being eligible for cancellation in case of a disconnect.</li> <li>WOULDHAVECROSSED - System can, depending on configuration, disallow crosses within a market participant.</li> </ul> |
| Time of Entry        | The time that the order was inserted.                                                                                                    |
| Time of Modification | The time any modification of the order, if any. If there is no modification, this value is equal to the time of entry.                                                                                                    |
| Tradeable Instrument | The name of the tradable instrument.                                                                                                    |
| Trading Member       | If the member is part of a hierarchy then this field contains the parent member. If the member is not part of a hierarchy then this field is set to be identical to the member.                                                                                                    |
| Туре                 | There is one type of order - Single Order (a single-sided order).                                                                                                    |
| Unsolicited Message  | An unsolicited message is an output message not associated with an input message. It results from a host application sending an unsolicited message.                                                                                                    |
| User                 | The ID of the user.                                                                                                    |

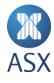

| Description                                                                                                    |
|----------------------------------------------------------------------------------------------------|
| The length for the order to be valid. The following values are allowed:                                                                                                    |
| <ul> <li>Day - The order is valid until the end of the current trading day</li> <li>Fill and Kill</li> </ul>                                                                                                    |
| <ul> <li>If the order is entered in automatch, as much as possible of the<br/>order is filled and the remainder is cancelled.</li> </ul>                                                                                                    |
| <ul> <li>If the order is entered in non automatch, the order remains<br/>until the until the next uncross. In the uncross, as much as<br/>possible is filled and the remainder is cancelled.</li> </ul>                                                                                                    |
| Fill or Kill                                                                                                    |
| <ul> <li>If the order is entered in automatch, the order is filled entirely<br/>or is cancelled.</li> </ul>                                                                                                    |
| <ul> <li>If the order is entered in non automatch, the order remains<br/>until the next uncross. In the uncross, the full volume is traded<br/>or the order is cancelled.</li> </ul>                                                                                                    |
| Good till Cancel - The order never expires.                                                                                                    |
| More - The dialogue box expands to show conditions concerning<br>the validity of the order. For an explanation of the conditions and<br>their values, which appear under <i>Valid From</i> and <i>Valid To</i> .                                                                                                    |
| An order can have one of the following valid-from values:                                                                                                    |
| Immediate - The order is immediately entered into the market.                                                                                                    |
| • Time - The order becomes inactive until the specified time has passed. The time is always relative to the current day, and if the time has passed, the order is activated immediately. The time is specified in <i>Valid From Desc</i> .                                                                                                    |
| This specifies from what time (in the format HH:mm:ss) a GOOD_FROM_TIME order is active.                                                                                                    |
| An order can have one of the following Valid Till conditions:                                                                                                    |
| <ul> <li>Next Match - The order is valid till it has had one chance of matching. During automatch, the order therefore behaves like a fill or kill or a fill and kill order. During an auction phase, this condition is not valid and the order will be rejected.</li> <li>Time - The order expires automatically when the specified time has been reached. The time is always relative to the current day, and if the time has passed, then the order is cancelled immediately. The time, in the format HH:mm:ss, is specified in</li> </ul> |
|                                                                                                    |

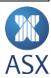

| Columns         | Description                                                                                                    |
|-----------------|----------------------------------------------------------------------------------------------------|
|                 | Next Auction - The order is cancelled when the next auction<br>session is entered. If the current session is an auction, then the<br>order is cancelled immediately.                                                                                                    |
|                 | <ul> <li>Next Automatch - The order is cancelled when the next automatch<br/>session starts. This means that the order is valid during auction<br/>sessions. If the current session is in automatch, then the order is<br/>cancelled immediately.</li> </ul>                                                                                                    |
|                 | • Session - The order is cancelled when the specified session starts. If the current session has the specified name, then the order is immediately cancelled. If a session with the specified name has already passed during the current session cycle, then the order remains and waits for the next session with the specified name. The session name is specified in <i>Valid Till Data</i> . |
|                 | Day - The order is good for the remaining part of the trading session.                                                                                                    |
|                 | <ul> <li>Date - The order is valid until a specified date. The date is specified in <i>Valid Till Data</i>.</li> <li>Cancel - The order is valid until explicitly cancelled.</li> </ul>                                                                                                    |
| Valid Till desc | This specifies till what time (in the format HH:mm:ss) a GOOD_TILL_TIME order is active.                                                                                                    |

# 8.13. My Trades View

To open the *My Trades* view, select **Trade>My Trades**.

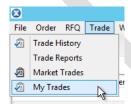

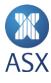

| Market Trades | 3                                                |
|---------------|--------------------------------------------------|
| Buy/Sell      | Price                                            |
| Sell          | 95,000.000                                       |
| Buy           | 95,000.000                                       |
| Sell          | 95,009.980                                       |
| Buy           | 95,009.980                                       |
| Buy           | 95,010.000                                       |
| Buy           | 94.005                                           |
| Sell          | 94.005                                           |
| Sell          | 94.020                                           |
| Ruv           | 94 020                                           |
|               | Buy/Sell Sell Buy Sell Buy Buy Suy Buy Sell Sell |

| Column                        | Description                                                                                                    |
|-------------------------------|----------------------------------------------------------------------------------------------------|
| Account Ask Side              | The name of the ask side account.                                                                                                    |
| Account Bid Side              | The name of the bid side account.                                                                                                    |
| Buy Member                    | The ID of the member the buying user belongs to.                                                                                                    |
| Buy User                      | The ID of the buying user.                                                                                                    |
| Buy/Sell                      | Indicates whether the trade is a buy or sell trade.                                                                                                    |
| Comb Trade Id                 | If the trade is a part of a combination trade, this field contains the value of the Trade ID field of the combination trade; that is the source of the trade.                                                                             |
| Corresponding Price           | The corresponding price of the trade. If there is an alternative way to express the price of a traded instrument, this value is calculated by ASX Trading Terminal. An example is a traded bond where the corresponding price is a yield. |
| Counter Party Clearing Member | The counterparty member responsible for clearing the order.                                                                                                    |
|                               | <b>Note</b> : This field is only filled out if the current market transparency allows for it.                                                                                                    |
| Counter Party Member          | The ID of the counterparty member.                                                                                                    |
|                               | <b>Note</b> : This field is only filled out if the current market transparency allows for it.                                                                                                    |
| Counter Party Owner Type      | The owner type of the counterparty side of the trade.                                                                                                    |
|                               | It can be one of the following:                                                                                                    |

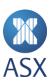

| Column                       | Description                                                                                                    |
|------------------------------|----------------------------------------------------------------------------------------------------|
|                              | CUSTOMER                                                                                                    |
|                              | PRINCIPAL.                                                                                                    |
|                              | <b>Note</b> : This value is only visible if the current market transparency allows for it.                                                                                                    |
| Counter Party Trading Member | The ID of the counterparty participant's sponsoring member.                                                                                                    |
|                              | <b>Note</b> : This field is only filled out if the current market transparency allows for it.                                                                                                    |
| Counter Party User           | The ID of the counterparty user.                                                                                                    |
| Deal ID                      | The ID of the deal the trade is part of.                                                                                                    |
|                              | <b>Note</b> : A deal is defined as all trades generated by a single event. An event is, for example, an incoming order or an uncross. Therefore all trades resulting from the same event will have the same deal number.                                                                                        |
| Id                           | The ID assigned to each individual trade. It is unique both over time and within the New Trading Platform.                                                                                                    |
| Is Aggressor                 | Defines a side of a trade (buy, sell, or both sides). It defines if the side is exploiting liquidity in the book. Which side is aggressor depends on trading phase, order type, marketplace price model, etc. The normal case is that an incoming order (aggressor) hits a resting order in the book (passive). |
|                              | The following values are possible:                                                                                                    |
|                              | <ul><li>No</li><li>Yes.</li></ul>                                                                                                    |
| Own Account                  | Information about a user's own account.                                                                                                    |
| Own Clearing Member          | The own member who is responsible for clearing the order.                                                                                                    |
| Own Info Text                | Information text for your own side of the trade.                                                                                                    |
| Own Member                   | The ID of the member that you belong to (your side of the trade).                                                                                                    |
| Own Message Ref              | Message text about the trade.                                                                                                    |
| Own Owner Type               | This can have one of the following values:  CUSTOMER PRINCIPAL.                                                                                                    |
| Own Private Order Id         | The ID of an order on the private flow. The ID is unique both over time and within the system.                                                                                                    |

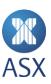

| Column              | Description                                                                                                    |  |
|---------------------|----------------------------------------------------------------------------------------------------|--|
| Own Trading Member  | The own participant's sponsoring member.                                                                                                    |  |
| Own User            | The ID of the user.                                                                                                    |  |
| Price               | The price of the trade.                                                                                                    |  |
| Qty                 | The volume of the trade.                                                                                                    |  |
| Receiving Member    | Counterparty member who receives a copy of the trade report half.                                                                                                    |  |
| Reference Trade ID  | The reference trade ID is used to tie two trades together. It can be used to tie related trades together and to connect a busted trade with its replacement trade.                                                                                                    |  |
| Sell Member         | The ID of the member that the selling user belongs to.                                                                                                    |  |
| Sell User           | The ID of the selling user.                                                                                                    |  |
| Sub Trade Type      | <ul> <li>The subtypes of trade are:</li> <li>AUCTION - Auction execution</li> <li>AUTO - Deprecated; anything but trade report</li> <li>MANUAL_LAST_AUCTION - Manual set of last auction price</li> <li>MANUAL_LAST_REFERENCE - Manual set of last reference price</li> <li>MANUAL_LAST_TRADE - Manual set of last trade price</li> <li>TRADE_REPORT - Trade report execution</li> <li>TRANSPARENT_TO_TRANSPARENT - Execution of two transparent orders.</li> </ul> |  |
| Time of Event       | The time when the event took place.                                                                                                    |  |
| Time of Trade       | The time for the trade to take place.                                                                                                    |  |
| Total Turnover      | The total turnover for trades executed during the trading day.                                                                                                    |  |
| Total Volume Traded | The total volume for trades executed during the trading day.                                                                                                    |  |
| Tradable Instrument | The name of the tradable instrument.                                                                                                    |  |
| Trade Type          | <ul> <li>The following types of trade are available:</li> <li>BUSTED – A busted trade, that is, a cancelled trade.</li> <li>NEW - A new trade.</li> <li>TRADE_REPORT_HALF – A half of a trade report (not a complete trade). This type is received only on private flows.</li> </ul>                                                                                                    |  |

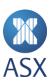

| Column           | Description                                                                                                    |  |
|------------------|----------------------------------------------------------------------------------------------------|--|
|                  | UPDATED - An update of a trade with the same trade ID or deal ID as<br>the original trade. This type is received only on private flows. |  |
| Update Last Paid | The following values are allowed:                                                                                                    |  |
|                  | Yes - The trade is allowed to update lastTradePrice.                                                                                    |  |
|                  | No - The trade is not allowed to update lastTradePrice.                                                                                 |  |

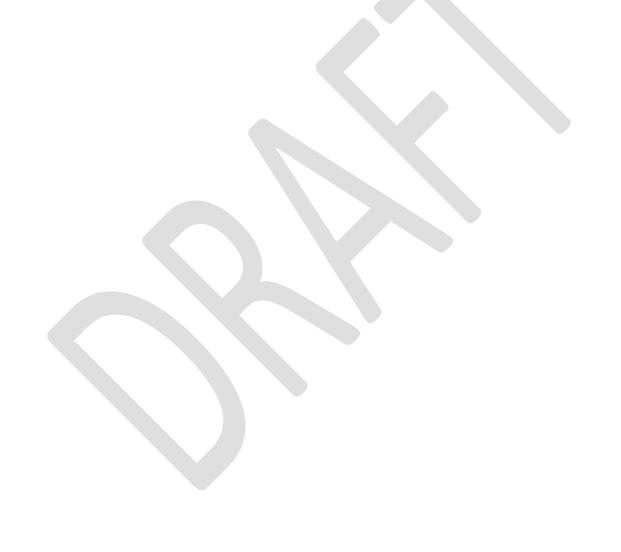

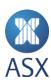

## 8.14. My Watch List View

To open the My Watch List view, select Watch List>Open>My Watch List.

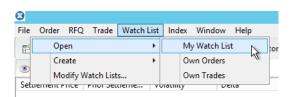

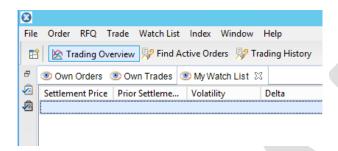

| Column     | Description                                                                |  |
|------------|----------------------------------------------------------------------------|--|
| Ask Price  | The ask price.                                                             |  |
| Ask Qty    | The ask volume. If a quote is matched, the default value appears here.     |  |
| Bid Price  | The bid price.                                                             |  |
| Bid Qty    | The bid volume. If a quote is matched, the default value appears here.     |  |
| High Price | The day's highest registered price for the tradable instrument.            |  |
| Last Paid  | The last paid price for the tradable instrument.                           |  |
| Low Price  | The day's lowest registered price for the contract.                        |  |
| Name       | The name of the instrument.                                                |  |
| Own Ask    | Displays own ask order quantity. Can be used to place or update ask order. |  |
| Own Bid    | Displays own bid order quantity. Can be used to place or update bid order. |  |
| State      | The trading state of the instrument.                                       |  |
| Turnover   | The total turnover of the instrument.                                      |  |

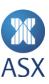

## 8.15. Options View

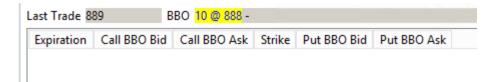

| Column       | Description                                             |  |
|--------------|---------------------------------------------------------|--|
| Last Trade   | Latest trade price paid for the tradable instrument.    |  |
| ВВО          | Best bid offer for a particular tradable instrument.    |  |
| Expiration   | Date the contract expires.                              |  |
| Call BBO Bid | Best bid offer for a bid call option.                   |  |
| Call BBO Ask | Best bid offer for a ask call option.                   |  |
| Strike       | Price at which the owner of the option can buy or sell. |  |
| Put BBO Bid  | Best bid offer for a bid put option.                    |  |
| Put BBO Ask  | Best bid offer for an ask put option.                   |  |

## 8.16. Order Depth View

To open the *Order Depth* view, right-click on the item in the watch list and select **Order Depth Ladder**.

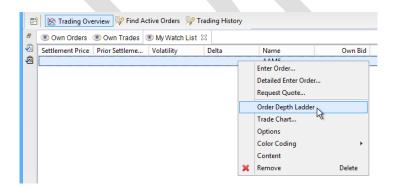

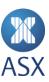

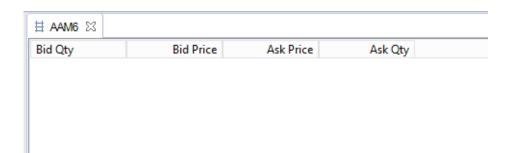

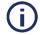

### Note:

Click to switch between *Order Depth* view and *Price Ladder* view.

| Columns         | Description                                                        |  |
|-----------------|--------------------------------------------------------------------|--|
| Bid Qty         | Bid volume.                                                        |  |
| Bid Price       | The bid price.                                                     |  |
| Ask Price       | The ask price.                                                     |  |
| Ask Qty         | Ask volume. If a quote is matched, the default value appears here. |  |
| Show Every Tick | Shows every price step.                                            |  |

# 8.17. Order Details Dialogue Box

To open the Order Details view, right-click on the required order and select Details.

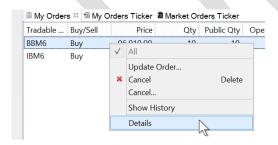

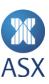

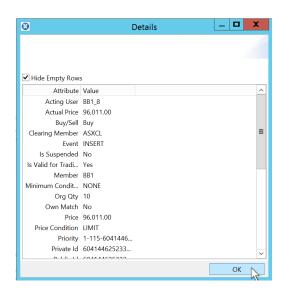

| Columns             | Description                                                                                                    |  |
|---------------------|----------------------------------------------------------------------------------------------------|--|
| Hide Empty Rows     | If selected, only attributes with a value are displayed.                                                                                                    |  |
| Accept Order Id     | ID of an order using accept matching, instead of automatic matching.                                                                                                    |  |
| Account             | The name of the account.                                                                                                    |  |
| Acting User         | This is the logged-in user; the user who established the session. <b>Note</b> : This field might deviate from the normal user field in case of onbehalf.                        |  |
| Actual Price        | The price of the order. The highest priority property used for deciding the priority of the order.                                                                              |  |
| Additional Event    | Optional. Contains additional information about the event type.                                                                                                    |  |
| Buy/Sell            | Indicates whether the order is a buy or sell order.                                                                                                    |  |
| Cancel On Logout    | This value can be either True or False. If True, all orders are cancelled when exiting from the application.                                                                    |  |
| Clearing Member     | To filter orders related to a specific clearing member, either specify the name of the clearing member or use the Find dialogue box to find and enter the clearing member name. |  |
| Corresponding Price | The corresponding price of the trade. If there is an alternative way to express the price of a traded instrument, this value is calculated by the                               |  |

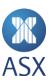

| Columns              | Description                                                                                                    |  |
|----------------------|----------------------------------------------------------------------------------------------------|--|
|                      | New Trading Platform. An example is a traded bond where the corresponding price is a yield.                                                                                                    |  |
| Event                | An event can be one of the following:                                                                                                    |  |
|                      | <ul> <li>INSERT - The order is new, not traded yet</li> <li>CANCEL - The order is fully traded, or cancelled by its owner, or it has expired</li> <li>UPDATE - The order is partially traded, or price recalculated, or quantity refilled, or modified by its owner.</li> </ul>                                                                             |  |
| Info Text            | Any additional information.                                                                                                    |  |
| Is Valid for Trading | Select if the tradable instrument is to be valid for trading.                                                                                                    |  |
| Long Order Date      | This date is set by the system when the order is stored as a long order.  Note: It changes every time an order is stored in the long-order database.                                                                                                    |  |
| Member               | Identifies the member that the user belongs to. A member can have a number of users associated with it. Users within the same member can access each other's orders assuming that they have adequate authorisation. A user always has a subset of the member's authorisation.                                                                               |  |
| Message Ref          | Message about the order.                                                                                                    |  |
| Minimum Condition    | A volume condition for an order. It can have the following values:                                                                                                    |  |
|                      | <ul> <li>NONE - The order has no volume restriction. It can match any volume.</li> <li>MULTIPLE_ORDERS - The order has a minimum volume restriction; however, it is allowed to be filled with several different orders as long as the aggregated traded volume matches the minimum volume condition. The orders can have different price levels.</li> </ul> |  |
| Minimum Qty          | The minimum volume that this order has to match. For an all-or-none order, this value is the same as the total order volume.                                                                                                    |  |
| Open Qty             | The open order volume (chunk size).                                                                                                    |  |
| Order Ref            | Used at the discretion of the client application. The recommended usage for this field to include end user data.                                                                                                    |  |
| Org Qty              | The original order volume.                                                                                                    |  |
| Owner Type           | This can have one of the following values:  CUSTOMER PRINCIPAL.                                                                                                    |  |

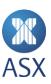

| Columns                     | Description                                                                                                    |  |
|-----------------------------|----------------------------------------------------------------------------------------------------|--|
| Price                       | The price of the order. The highest priority property used for deciding the priority of the order.                                                                                                    |  |
| Private Id                  | The ID of an order on the private flow. The ID is unique both over time and within the system.                                                                                                    |  |
| Public Id                   | The ID of the order on the public flow. This ID is unique within the system and over time.                                                                                                    |  |
| Public Member               | The order member info that can be seen by the public. <b>Note</b> : This field is only filled out if the current market transparency allows for it.                                                                                                    |  |
| Public Order Id             | The ID of the order on the public flow. This ID is unique within the system and over time.                                                                                                    |  |
| Qty                         | The volume of an order.                                                                                                    |  |
| Source of Event             | <ul> <li>This describes the origin of an event. The source of an event can be any of the following:</li> <li>USER - Explicit action taken by a user</li> <li>SYSTEM - Action taken by the system</li> <li>OPERATOR - Action performed by an operator.</li> </ul>                                                                                                    |  |
| Remaining Open Quantity     | Displays the public volume. For example, if an iceberg order is entered with the quantity 50 and open quantity 10, this shows 10.                                                                                                    |  |
| Remaining Original Quantity | The volume of an order.                                                                                                    |  |
| Source of Event User        | ID of the user specified in Source of Event.                                                                                                    |  |
| Sub Event                   | <ul> <li>This indicates with a greater level of detail the type of event.</li> <li>CANCEL_DUE_TO_PRICEBAND - Order broke price band criteria and was cancelled</li> <li>CANCEL - User cancelled order</li> <li>EXPIRED - order expired</li> <li>FILLED - Complete fill of an order occurred</li> <li>INSERT - User registers new order</li> <li>MASSACTIVATED - Order was activated as a part of a mass activation transaction</li> <li>MASSCANCEL - Order was cancelled as a part of a mass cancel transaction</li> </ul> |  |

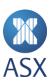

| Columns              | Description                                                                                                    |  |
|----------------------|----------------------------------------------------------------------------------------------------|--|
|                      | <ul> <li>NO_BASE_PRICE - Some type of reference price used by the order was not available</li> <li>PARTIALLYFILLED - Partial fill of an order occurred</li> <li>RESTORE_VALIDATION_FAILED - Restore of overnight order failed validation</li> <li>RESTORE - Overnight orders are restored by the system in the morning</li> <li>SAVEDOVERNIGHT - Order was cancelled since it was saved overnight. The order will be restored next trading day.</li> <li>UPDATE - User updated order</li> <li>USERDELETED - Order was cancelled due to that the user was disabled</li> <li>USERDISABLED - Order was cancelled due to that the user was disabled</li> <li>USERDISCONNECTED - Order was cancelled as the user was disconnected. Orders are individually marked as being eligible for cancellation in case of a disconnect</li> <li>WOULDHAVECROSSED - System can depending on configuration disallow crosses within a market participant.</li> </ul> |  |
| Time of Entry        | The time for the order to take place.                                                                                                    |  |
| Time of Modification | The time any modification of the order, if any. If there is no modification, this value is equal to the time of entry.                                                                                                    |  |
| Tradeable Instrument | The name of the tradable instrument.                                                                                                    |  |
| Trading Member       | If the member is part of a hierarchy then this field contains the parent member. If the member is not part of a hierarchy then this field is set to be identical to the member.                                                                                                    |  |
| Туре                 | There is one type of order - Single Order (a single-sided order).                                                                                                    |  |
| Unsolicited Message  | An unsolicited message is an output message not associated with an input message. It results from a host application sending an unsolicited message.                                                                                                    |  |
| User                 | The ID of the logged on user.                                                                                                    |  |
| Valid Duration       | The length of time the trade report is required to be valid. The time is measured in seconds. If a time is not specified, the trade report is assumed to be valid until cancelled or matched. Most system configurations discard unmatched trade halves at the end of day, regardless of validity time.                                                                                                    |  |
| Valid From           | An order can have one of the following <i>Valid From</i> values:                                                                                                    |  |

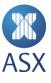

| Columns         | Description                                                                                                    |
|-----------------|----------------------------------------------------------------------------------------------------|
|                 | <ul> <li>Immediate - The order is immediately entered into the market</li> <li>Time - The order becomes inactive until the specified time has passed. The time is always relative to the current day, and if the time has passed, the order is activated immediately. The time is specified in <i>Valid From Desc</i>.</li> </ul>                                                                                                    |
| Valid From Desc | This specifies from what time (in the format HH:mm:ss) a GOOD_FROM_TIME order is active.                                                                                                    |
| Valid Till      | An order can have one of the following Valid Till conditions:                                                                                                    |
|                 | <ul> <li>Next Match - The order is valid till it has had one chance of matching. During automatch the order behaves like a fill or kill or a fill and kill order. During an auction phase, this condition is not valid and the order will be rejected.</li> <li>Time - The order expires automatically when the specified time has been reached. The time is always relative to the current day, and if the time has passed, then the order is cancelled immediately. The time in the format HH:mm:ss, is specified in <i>Valid Till Desc</i>.</li> </ul> |
|                 | • Next Auction - The order is cancelled when the next auction session is entered. If the current session is an auction, then the order is cancelled immediately.                                                                                                    |
|                 | <ul> <li>Next Automatch - The order is cancelled when the next automatch<br/>session starts. This means that the order is valid during auction<br/>sessions. If the current session is in automatch, then the order is<br/>cancelled immediately.</li> </ul>                                                                                                    |
|                 | • Session - The order is cancelled when the specified session starts. If the current session has the specified name, then the order is immediately cancelled. If a session with the specified name has already passed during the current session cycle, then the order remains and waits for the next session with the specified name. The session name is specified in <i>Valid Till Data</i> .                                                                                                    |
|                 | Day - The order is good for the remaining part of the trading session.                                                                                                    |
|                 | Date - The order is valid until a specified date. The date is specified in<br>Valid Till Data.                                                                                                    |
|                 | Cancel - The order is valid until explicitly cancelled.                                                                                                    |
| Valid Till Desc | This specifies till what time (in the format HH:mm:ss) a GOOD_TILL_TIME order is active.                                                                                                    |

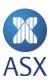

### 8.18. Preferences Dialogue Box

In the *Preferences* dialogue box it can be decided how data is presented (for example, the text size or the colours of various phases of traded orders). The appearance of the dialogue box varies depending on what area the preference settings is set for.

To open the *Preferences* dialogue box, select **Window>Preferences**.

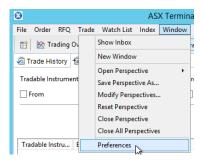

#### 8.18.1. General Option

The *General* option from the menu on the left side of the dialogue box contains all of the settings for the general appearance of the windows in ASX Trading Terminal.

The General option can also be selected to display additional options.

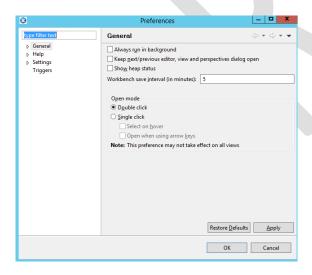

| Items        | Description                                   |
|--------------|-----------------------------------------------|
| Filter Field | Filters the appearance of the tree structure. |

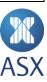

| Items                                                         | Description                                                                                                    |
|---------------------------------------------------------------|----------------------------------------------------------------------------------------------------|
| Always run in background                                      | When selected, all long-running processes, such as setting up subscriptions to instruments, continue to run in the background and a user can continue working as usual.                                                                                                    |
| Keep next/previous editor, view and perspective dialogue open | When selected, the shortcut key combinations CTRL + F7 and CTRL + F8 opens a small window that allows a user to select an open view or perspective. When this is not selected, the shortcut key combinations work as a switch between either views or perspectives and a small window is not displayed where the view or perspective can be selected. |
| Show heap status                                              | When selected, the Java heap status is displayed. This is used for troubleshooting.                                                                                                    |
| Workbench save interval (in minutes)                          | How frequently the workbench is saved in minutes.                                                                                                    |
| Open mode                                                     | Sets how resources are opened in ASX Trading Terminal. This can either be a double-click or single click. Note that this preference may not take effect on all views.                                                                                                    |
| Restore Defaults                                              | Restore Defaults changes all settings in the selected option to the original settings. For example, if the double-click is changed to single click, if Restore Defaults is selected, this setting returns to double-click.                                                                                                    |

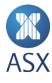

### **Colours and Fonts**

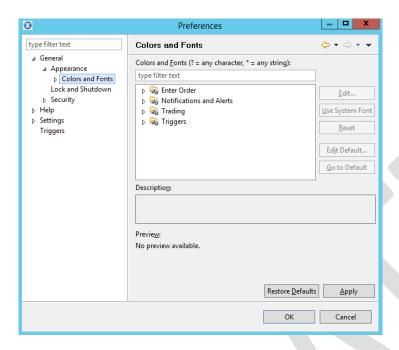

| Items                           | Description                                                                                                    |
|---------------------------------|----------------------------------------------------------------------------------------------------|
| Filter Field                    | Filters the settings that a user wants to appear in the frame below it.  For example, if a user wants to see the settings for members, member can be typed in the box. |
| Enter Order Folder              | Contains settings for how to colour code price input and quantity input.                                                                                               |
| Notifications and Alerts Folder | Contains settings for changing colours of notifications that are sent within the application.                                                                          |
| Trading Folder                  | Contains settings for changing colours of order states.                                                                                                    |
| Description                     | When a setting is highlighted, a description of the setting is displayed in this area.                                                                                 |
| Preview                         | When a setting is highlighted, a preview of what will be changed is displayed in this location.                                                                        |

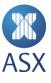

## **Table Settings**

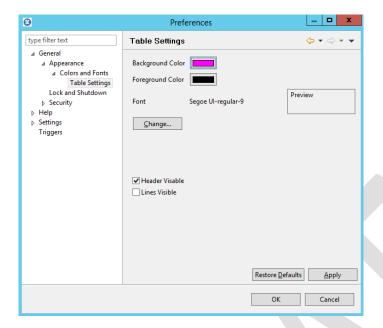

| Items             | Description                                                                                   |
|-------------------|-----------------------------------------------------------------------------------------------|
| Background Colour | Specifies the background colour in tables.                                                    |
| Foreground Colour | Specifies the foreground colour in tables.                                                    |
| Font              | Specifies the font used in tables. Click <b>Change</b> to make changes to the displayed font. |
| Header Visible    | When selected, column headers are displayed in tables.                                        |
| Lines Visible     | When selected, lines are displayed in tables.                                                 |

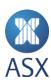

## **Lock and Shutdown Settings**

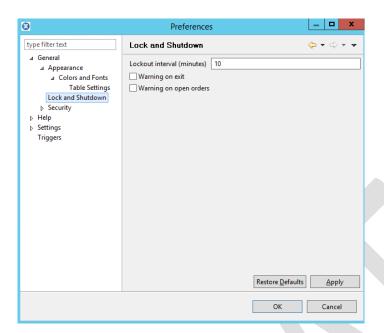

| Item                       | Description                                                                                                    |
|----------------------------|----------------------------------------------------------------------------------------------------|
| Lockout interval (minutes) | This time decides for how long ASX Trading Terminal is inactive before being automatically locked.               |
| Warning on exit            | When selected, ASX Trading Terminal sends a warning before exiting the application.                              |
| Warning on open orders     | When selected, ASX Trading Terminal sends a warning before exiting the application if there are any open orders. |

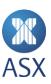

### **Security Settings**

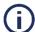

#### Note:

The security settings can be more or less available depending on user's security clearance on the New Trading System.

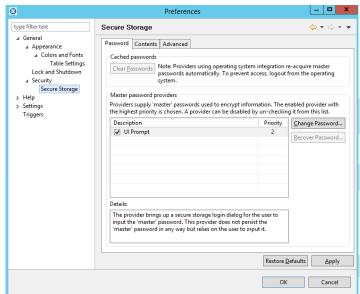

| Tab      | Description                                                                    |
|----------|--------------------------------------------------------------------------------|
| Password | This tab contains settings for a user's password.                              |
| Contents | This tab contains settings for storage locations of various security settings. |
| Advanced | This tab contains a list of encryption algorithms.                             |

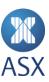

# **Settings – Confirmation**

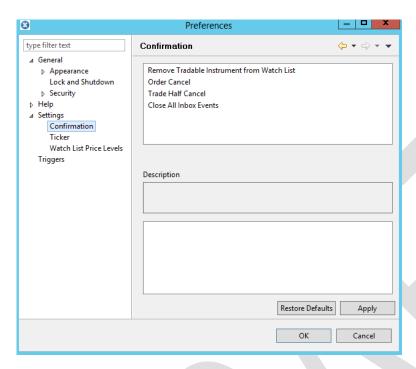

| Item         | Description                                         |
|--------------|-----------------------------------------------------|
| Confirmation | Allows different confirmation parameters to be set. |

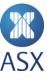

### Settings - Ticker

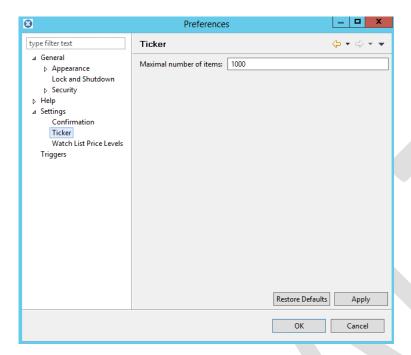

| Items                   | Description                                             |
|-------------------------|---------------------------------------------------------|
| Maximal number of items | Defines a maximum number of items a ticker can contain. |

# **Settings – Watch List Price Levels**

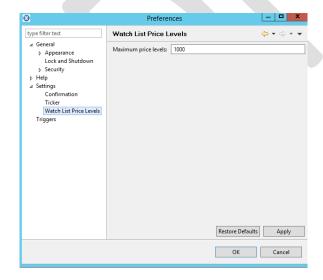

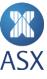

| Field                | Description                                     |
|----------------------|-------------------------------------------------|
| Maximum price levels | Defines a maximum price level for a watch list. |

# 8.19. Properties for Dialogue Boxes

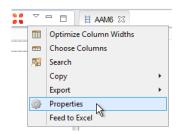

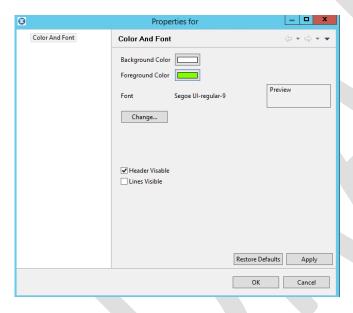

| Field             | Description                                          |
|-------------------|------------------------------------------------------|
| Background Colour | Sets the background colour of the table in the view. |
| Foreground Colour | Sets the font colour of the table.                   |
| Font              | Displays the used font for the table.                |
| Change            | Opens a dialogue box that lets you change the font.  |
| Header Visible    | Select or deselect header visible as required.       |
| Lines Visible     | Select or deselect lines visible as required.        |

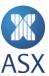

## 8.20. Public RFQ View

To open the Public RFQ view, select RFQ>Public RFQ.

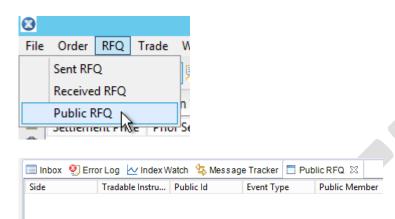

| Field         | Description                                                                                                    |
|---------------|----------------------------------------------------------------------------------------------------|
| Buy/Sell      | Indicates whether the RFQ is for a buy or sell quote. The following values are possible:                         |
|               | Ask Request                                                                                                    |
|               | Bid Request                                                                                                    |
|               | Bid and Ask Request.                                                                                             |
| Event Type    | The type of event. The following values are possible:                                                            |
|               | INSERT - Insertion of a new RFQ. The RFQ data contains data of the new RFQ.                                      |
|               | CANCEL - Cancellation of an RFQ. The RFQ data contains data of the RFQ as it looked at the time of cancellation. |
| Public Id     | The RFQ ID.                                                                                                    |
| Public Member | The order member info that can be seen by the public.                                                            |
| Туре          | The type is RFQ.                                                                                                 |

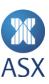

### 8.21. Received RFQ View

This view shows received requests for quotes for a specific watch list or for all markets. By right-clicking a user can:

- Enter trade half
- Choose which received RFQs to be seen.

To open the Received RFQ view, select RFQ>Received RFQ.

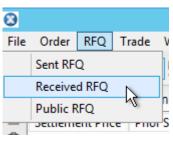

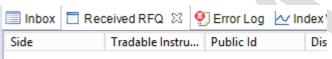

| Item                  | Description                                                                                                    |
|-----------------------|----------------------------------------------------------------------------------------------------|
| Distribution          | <ul> <li>The following value(s) are possible:</li> <li>PUBLIC - The request for quote is distributed to all members having access to the relevant order book.</li> <li>PRIVATE - The RFQ is distributed only to a specified member.</li> </ul>                                |
| Member                | Identifies the member that the user belongs to. A member can have a number of users associated with it. Users within the same member can access each other's orders assuming that they have adequate authorisation. A user always has a subset of the member's authorisation. |
| Public Id             | The RFQ ID.                                                                                                    |
| Qty                   | The requested quantity.                                                                                                    |
| Quote Provider Member | The member who is asked to provide a quote.                                                                                                    |

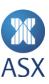

| Item                 | Description                                                                  |
|----------------------|------------------------------------------------------------------------------|
| Receiving Member     | The member who receives the request for quote.                               |
| Request Type         | The following types of RFQs are available:      Ask     Bid     Bid and Ask. |
| Tradeable Instrument | The name of the tradable instrument.                                         |

# 8.22. Send RFQ Message Dialogue Box

In the required watch list, right-click the required tradeable instrument and select **Request Quote**.

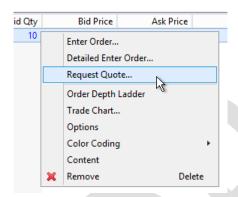

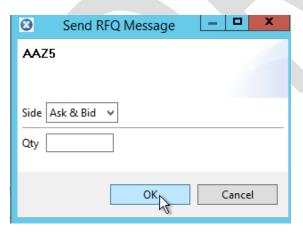

| Item | Description                           |
|------|---------------------------------------|
| Side | Select either Ask & Bid, Bid, or Ask. |

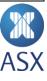

| Item | Description             |
|------|-------------------------|
| Qty  | The requested quantity. |

### 8.23. Sent RFQ View

To open the Sent RFQ view, select RFQ>Sent RFQ.

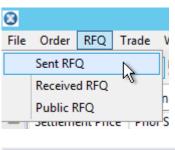

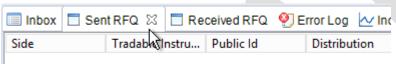

| Item                  | Description                                                                                                    |
|-----------------------|----------------------------------------------------------------------------------------------------|
| Distribution          | The following value(s) are possible:                                                                                                    |
|                       | PUBLIC - The RFQ is distributed to all members having access to the relevant order book.                                                                                                    |
|                       | <ul> <li>PRIVATE - The RFQ is distributed only to a specified member.</li> </ul>                                                                                                    |
| Member                | Identifies the member that the user belongs to. A member can have a number of users associated with it. Users within the same member can access each other's orders assuming that they have adequate authorisation. A user always has a subset of the member's authorisation. |
| Public Id             | The RFQ ID.                                                                                                    |
| Qty                   | The requested quantity.                                                                                                    |
| Quote Provider Member | The member who is asked to provide a quote.                                                                                                    |
| Receiving Member      | The member who receives the request for quote.                                                                                                    |
| Request Type          | The following types of RFQs are available:                                                                                                    |
|                       | • Ask                                                                                                    |

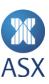

| Item                 | Description                          |
|----------------------|--------------------------------------|
|                      | • Bid                                |
|                      | Bid and Ask.                         |
| Tradeable Instrument | The name of the tradable instrument. |

## 8.24. Trade History View

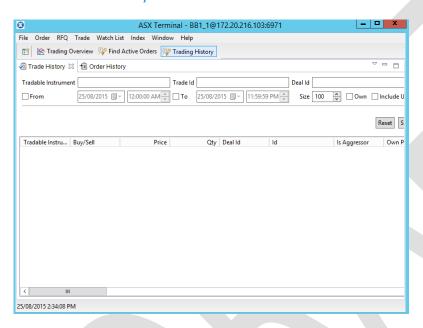

## **Filters**

| Filter               | Description                                                 |
|----------------------|-------------------------------------------------------------|
| Tradeable Instrument | Enter the name of a tradable instrument to view trades for. |
| Trade Id             | Enter the ID of the trade to view.                          |
| Deal Id              | Enter the ID of the deal to view trades for.                |
| From                 | Enter the beginning of the search time span.                |
| То                   | Enter the end of the search time span.                      |
| Size                 | Select the number of trades to be displayed.                |
| Own                  | Select to search for own trades only.                       |

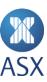

| Filter        | Description                                                      |
|---------------|------------------------------------------------------------------|
| Include Units | Select the checkbox to find trades entered by member unit users. |
| Reset         | Clears the search criteria.                                      |
| Send          | Submits the search criteria.                                     |

# **Column Descriptions**

| Column                        | Description                                                                                                    |
|-------------------------------|----------------------------------------------------------------------------------------------------|
| Account Ask Side              | The name of the ask side account.                                                                                                    |
| Account Bid Side              | The name of the of the bid side account.                                                                                                    |
| Buy Member                    | The ID of the member the buying user belongs to.                                                                                                    |
| Buy User                      | The ID of the buying user.                                                                                                    |
| Buy/Sell                      | Indicates whether the trade is a buy or sell trade.                                                                                                    |
| Comb Trade Id                 | If the trade is a part of a combination trade, this field contains the value of the Trade Id field of the combination trade that is the source of this trade.                                                                                 |
| Corresponding Price           | The corresponding price of the trade. If there is an alternative way to express the price of a traded instrument, this value is calculated by the New Trading Platform. An example is a traded bond where the corresponding price is a yield. |
| Counter Party Clearing Member | The counterparty member responsible for clearing the order. <b>Note</b> : This field is only filled out if the current market transparency allows for it.                                                                                     |
| Counter Party Member          | The ID of the counterparty member. <b>Note</b> : This field is only filled out if the current market transparency allows for it.                                                                                                    |
| Counter Party Owner Type      | The owner type of the counterparty side of the trade.  It can be one of the following:  CUSTOMER  PRINCIPAL.  Note: This value is only visible if the current market transparency allows for it.                                              |

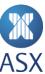

| Column                       | Description                                                                                                    |
|------------------------------|----------------------------------------------------------------------------------------------------|
| Counter Party Trading Member | The ID of the counterparty participant's sponsoring member.                                                                                                    |
|                              | <b>Note</b> : This field is only filled out if the current market transparency allows for it.                                                                                                    |
| Deal Id                      | The ID of the deal this trade is part of.                                                                                                    |
|                              | <b>Note</b> : A deal is defined as all trades generated by a single event. An event is, for example, an incoming order or an uncross. Thus all trades resulting from the same event will have the same deal number.                                                                                                    |
| Id                           | The ID assigned to each individual trade. It is unique both over time and within the New Trading Platform.                                                                                                    |
| Is Aggressor                 | The aggressor defines a side of a trade (buy, sell, or both sides). It defines if the side is exploiting liquidity in the book. Which side is aggressor depends on trading phase, order type, marketplace-price model, etc. The normal case is that an incoming order (aggressor) hits a resting order in the book (passive). |
|                              | The following values are possible:                                                                                                    |
|                              | • No                                                                                                    |
|                              | • Yes.                                                                                                    |
| Own Account                  | Information about a user's own account.                                                                                                    |
| Own Clearing Member          | The own member who is responsible for clearing the order.                                                                                                    |
| Own Info Text                | Information text for a user's own side of the trade.                                                                                                    |
| Own Member                   | The ID of the member that you belong to (your side of the trade).                                                                                                    |
| Own Message Ref              | Message text about the trade.                                                                                                    |
| Own Owner Type               | This can have one of the following values:                                                                                                    |
|                              | <ul><li>CUSTOMER</li><li>PRINCIPAL.</li></ul>                                                                                                    |
| Own Private Order Id         | The ID of an order on the private flow. The ID is unique both over time and within the system.                                                                                                    |
| Own Trading Member           | The own participant's sponsoring member.                                                                                                    |
| Own User                     | The ID of the user you belong to.                                                                                                    |
| Price                        | The price of the trade.                                                                                                    |
| Qty                          | The volume of an order.                                                                                                    |

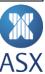

| Column               | Description                                                                                                    |
|----------------------|----------------------------------------------------------------------------------------------------|
| Receiving Member     | Counterparty member who receives a copy of the trade report half.                                                                                                    |
| Reference Trade ID   | The reference trade ID is used to tie two trades together. It can be used to tie related trades together and to connect a busted trade with its replacement trade.                                                                                                    |
| Sell User            | The ID of the selling user.                                                                                                    |
| Sub Trade Type       | <ul> <li>The subtypes of trade are:</li> <li>AUCTION - Auction execution</li> <li>AUTO - Deprecated; anything but trade report</li> <li>MANUAL_LAST_AUCTION - Manual set of last auction price</li> <li>MANUAL_LAST_REFERENCE - Manual set of last reference price</li> <li>MANUAL_LAST_TRADE - Manual set of last trade price</li> <li>TRADE_REPORT - Trade report execution</li> <li>TRANSPARENT_TO_TRANSPARENT - Execution of two transparent orders.</li> </ul> |
| Time Of Event        | The time when the event took place.                                                                                                    |
| Time of Trade        | The time for the trade to take place.                                                                                                    |
| Total Turnover       | The total turnover for trades executed during the trading day.                                                                                                    |
| Total Volume Traded  | The total volume for trades executed during trading day.                                                                                                    |
| Tradeable Instrument | The name of the tradable instrument.                                                                                                    |
| Trade Type           | <ul> <li>The following types of trade are available:</li> <li>BUSTED - A busted trade, that is, a cancelled trade</li> <li>NEW - A new trade</li> <li>TRADE_REPORT_HALF - A half of a trade report (not a complete trade). This type is received only on private flows.</li> <li>UPDATED - An update of a trade with the same trade or deal ID as the original trade. This type is received only on private flows.</li> </ul>                                       |
| Update Last Paid     | The following values are allowed:  • Yes - The trade is allowed to update lastTradePrice.  • No - The trade is not allowed to update lastTradePrice.                                                                                                    |

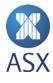

## 8.25. Trade Reports View

To open the *Trade Reports* view, select **Trade>Trade Reports**.

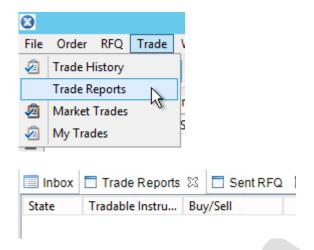

| Column               | Description                                         |
|----------------------|-----------------------------------------------------|
| Buy/Sell             | Indicates whether the trade is a buy or sell trade. |
| Member               | The ID of the member.                               |
| Price                | The price of the trade.                             |
| Qty                  | The volume of the trade.                            |
| State                | The trading state of the instrument.                |
| Time Of Event        | The time when the event took place.                 |
| Tradeable Instrument | The name of the tradable instrument.                |

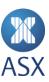

## 8.26. Trade Reports Details Dialogue Box

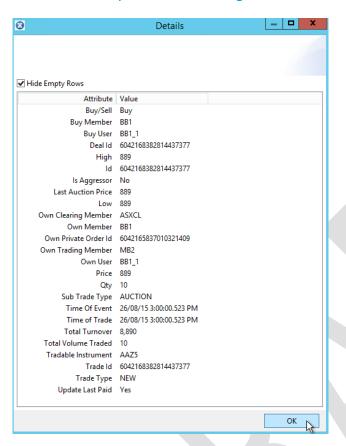

| Column              | Description                                                                                                    |
|---------------------|----------------------------------------------------------------------------------------------------|
| Hide Empty Rows     | If selected, only attributes with a value are displayed.                                                                                                    |
| Account Ask Side    | The name of the ask side account.                                                                                                    |
| Account Bid Side    | The name of the of the bid side account.                                                                                                    |
| Buy/Sell            | Indicates whether the trade is a buy or sell trade.                                                                                                    |
| Buy Member          | The ID of the member the buying user belongs to.                                                                                                    |
| Buy User            | The ID of the buying user.                                                                                                    |
| Comb Trade Id       | If the trade is a part of a combination trade, this field contains the value of the Trade Id field of the combination trade that is the source of this trade. |
| Corresponding Price | The corresponding price of the trade. If there is an alternative way to express the price of a traded instrument, this value is calculated                    |

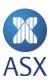

| Column                        | Description                                                                                                    |
|-------------------------------|----------------------------------------------------------------------------------------------------|
|                               | by the New Trading Platform. An example is a traded bond where the corresponding price is a yield.                                                                                                    |
| Counter Party Clearing Member | The counterparty member responsible for clearing the order. <b>Note</b> : This field is only filled out if the current market transparency allows for it.                                                                                                    |
| Counter Party Member          | The ID of the counterparty member. <b>Note</b> : This field is only filled out if the current market transparency allows for it.                                                                                                    |
| Counter Party Owner Type      | This can have one of the following values:  CUSTOMER PRINCIPAL.                                                                                                    |
| Counter Party Trading Member  | The ID of the counterparty participant's sponsoring member.  Note: This field is only completed if the current market transparency allows for it.                                                                                                    |
| Counter Party User            | The ID of the counterparty user. <b>Note</b> : This field is only completed if the current market transparency allows for it.                                                                                                    |
| Deal Id                       | The ID of the deal for the trade.  Note: A deal is defined as all trades generated by a single event.  An event is, for example, an incoming order or an uncross. Thus all trades resulting from the same event will have the same deal number.                                                                               |
| High                          | The day's highest registered price for the tradable instrument.                                                                                                    |
| Id                            | The ID assigned to each individual trade. It is unique both over time and within the New Trading Platform.                                                                                                    |
| Is Aggressor                  | The aggressor defines a side of a trade (buy, sell, or both sides). It defines if the side is exploiting liquidity in the book. Which side is aggressor depends on trading phase, order type, marketplace-price model, etc. The normal case is that an incoming order (aggressor) hits a resting order in the book (passive). |
|                               | The following values are possible:                                                                                                    |
|                               | <ul><li>No</li><li>Yes.</li></ul>                                                                                                    |

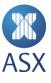

| Column               | Description                                                                                                    |
|----------------------|----------------------------------------------------------------------------------------------------|
| Last Auction Price   | The last recorded auction price for the tradable instrument.                                                                                                    |
| Low                  | The day's lowest registered price for the contract.                                                                                                    |
| Own Account          | Information about your own account.                                                                                                    |
| Own Clearing Member  | The own member who is responsible for clearing the order.                                                                                                    |
| Own Info Text        | Information text for your own side of the trade.                                                                                                    |
| Own Member           | The ID of the member that you belong to (your side of the trade).                                                                                                    |
| Own Message Ref      | Message text about the trade.                                                                                                    |
| Own Owner Type       | This can have one of the following value:  CUSTOMER PRINCIPAL.                                                                                                    |
| Own Private Order Id | The ID of an order on the private flow. The ID is unique both over time and within the system.                                                                                                    |
| Own Trading Member   | The own participant's sponsoring member.                                                                                                    |
| Own User             | The ID of the user you belong to.                                                                                                    |
| Price                | The price of the trade.                                                                                                    |
| Qty                  | The volume of the trade.                                                                                                    |
| Receiving Member     | Counterparty member who receives a copy of the trade report half.                                                                                                    |
| Reference Trade Id   | The reference trade ID is used to tie two trades together. It can be used to tie related trades together and to connect a busted trade with its replacement trade.                                                                                                    |
| Sell Member          | The ID of the member that the selling user belongs to.                                                                                                    |
| Sell User            | The ID of the selling user.                                                                                                    |
| Sub Trade Type       | <ul> <li>The subtypes of trade are:</li> <li>AUCTION - Auction execution.</li> <li>AUTO - Deprecated; anything but trade report.</li> <li>MANUAL_LAST_AUCTION - Manual set of last auction price.</li> <li>MANUAL_LAST_REFERENCE - Manual set of last reference price.</li> <li>MANUAL_LAST_TRADE - Manual set of last trade price.</li> </ul> |

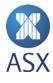

| Column                 | Description                                                                                                    |
|------------------------|----------------------------------------------------------------------------------------------------|
|                        | <ul> <li>TRADE_REPORT - Trade report execution.</li> <li>TRANSPARENT_TO_TRANSPARENT - Execution of two transparent orders.</li> </ul>                                                                                                    |
| Time of Event          | The time when the event took place.                                                                                                    |
| Time of Trade          | The time for the trade to take place.                                                                                                    |
| Total Turnover         | The total turnover for trades executed during the trading day.                                                                                                    |
| Total Volume<br>Traded | The total volume for trades executed during trading day.                                                                                                    |
| Tradeable Instrument   | The name of the tradable instrument.                                                                                                    |
| Trade Id               | The ID assigned to each individual trade. It is unique both over time and within the New Trading Platform.                                                                                                    |
| Trade Type             | <ul> <li>The following types of trade are available:</li> <li>BUSTED - A busted trade, that is, a cancelled trade.</li> <li>NEW - A new trade.</li> <li>TRADE_REPORT_HALF - One half of a trade report (not a complete trade). This type is received only on private flows.</li> <li>UPDATED - An update of a trade with the same trade ID or deal ID as the original trade. This type is received only on private flows.</li> </ul> |
| Update Last Paid       | <ul> <li>The following values are allowed:</li> <li>Yes - The trade is allowed to update lastTradePrice.</li> <li>No - The trade is not allowed to update lastTradePrice.</li> </ul>                                                                                                    |

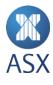

## 8.27. Update Order Dialogue Box

To open the *Update Order* dialogue box, right-click on the required order and select **Update Order**.

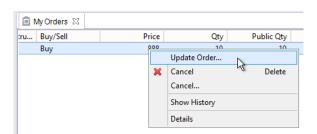

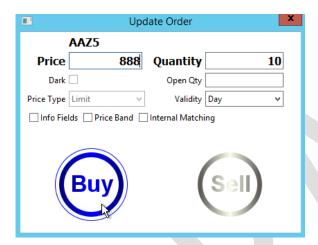

The functionality in this dialogue box is the same as in the *Enter Order* dialogue box.

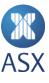

# 8.28. Update Trade Dialogue Box

To open the *Update Trade* dialogue box, right-click the required trade, and select **Update Trade**.

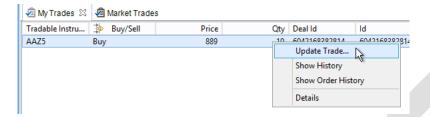

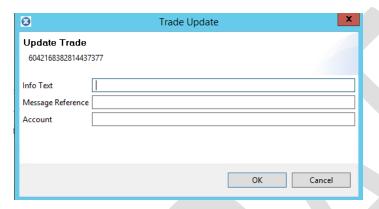

| Field             | Description                                  |
|-------------------|----------------------------------------------|
| Info Text         | Information text for your side of the trade. |
| Message Reference | Message text about the trade.                |
| Account           | The name of the account.                     |

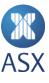

## 9. Customising the Workspace

The appearance and contents of ASX Trading Terminal can be customised to suit a user's requirements. This includes customising perspectives and tables.

#### 9.1. Perspectives

#### 9.1.1. Opening Perspectives

When ASX Trading Terminal is started for the first time, the *Trading Overview* perspective is automatically displayed. However when ASX Trading Terminal is started again the following time, the perspective that is displayed will be the perspective that was current when ASX Trading Terminal was previously closed.

Perspectives can be opened via either of the two options listed below.

1 Select Window>Open Perspective and select the required perspective.

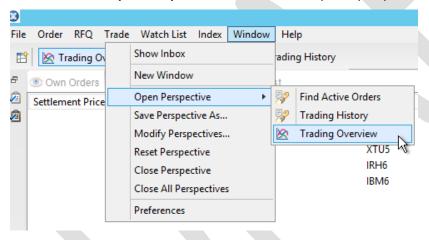

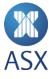

1 Click Open Perspective.

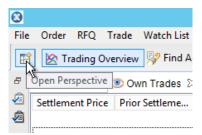

2 Select the required perspective, and click **OK**.

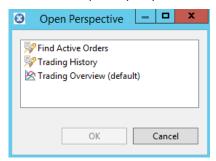

## 9.1.2. Customising Perspectives

## **Displaying Only Perspective Icon**

To display only the perspective icon:

- 1 Right-click anywhere on the perspective toolbar.
- 2 Click **Show Text**.

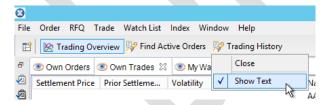

### **Moving a View**

To move a view, drag and drop the view's tab to the required location. Note that when a view has been moved, ASX Trading Terminal remembers that setting.

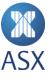

#### **Closing a View**

To close a view, right-click the view tab and select Close, Close Others and Close All.

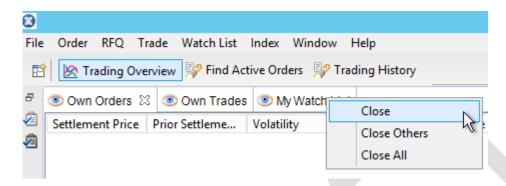

#### 9.1.3. Creating and Saving a Personal Perspective

Instead of reconfiguring a perspective, a personal perspective can be created. This perspective can contain views that are most frequently used, and can be rearranged as required. Once the required perspective has been created, it can be saved to a specified name. Note that there are various methods for creating a personal perspective and that this is only one method that can be used.

To create and save a personalised perspective:

- 1 Add the required views to the desktop.
- 2 Move views to the required location by dragging and dropping.
- 3 Close any views that are not required.
- 4 Select Window>Save Perspective As.

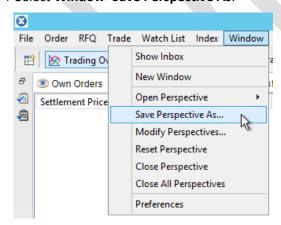

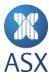

5 Enter the required name for the perspective in the *Name* field, and click **OK**.

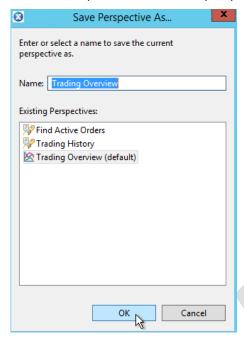

### 9.1.4. Resetting Perspectives

If views in a perspective have been moved, closed, or opened, the perspective can be reset to its last saved appearance.

To reset a perspective:

- 1 Open the required perspective.
- 2 Select Window>Reset Perspective.

This opens the *Reset Perspective* dialogue box.

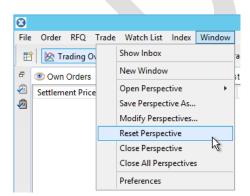

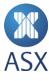

3 Click **Yes** to confirm.

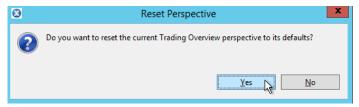

## 9.1.5. Modifying Perspectives

Perspectives can be renamed or deleted.

To modify a perspective:

1 Select Window>Modify Perspectives.

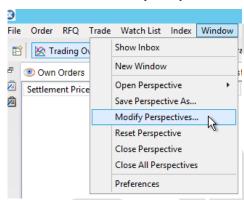

2 Select the required perspective from the list.

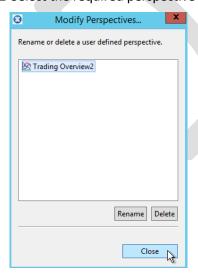

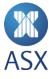

- 3 Click either **Delete** or **Rename**.
- 4 Click Close.

Once the required perspectives have been deleted or renamed, click **Close**.

#### 9.1.6. Closing Perspectives

Perspectives can either be closed individually or all at once.

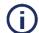

#### Note:

When closing ASX Trading Terminal the current perspective is automatically saved. The following time ASX Trading Terminal is opened, it opens at the previously saved perspective.

To close one perspective:

- 1 Open the required perspective.
- 2 Select Window>Close Perspective or right-click the perspectives name in the perspectives toolbar.
- 3 Click Close.

To close all perspectives select Window>Close All Perspectives.

### 9.2. Tables

Many views contain information in a tabular format. The amount of columns displayed can be specified, as well as the ability to sort and copy contents.

### 9.2.1. Displaying and Hiding Columns

In several perspectives and views the required columns can be specified for the table. In some perspectives the rows to be displayed can also be specified.

To display and hide columns:

- 1 Click the down arrow of the required view.
- 2 Select Choose Columns.

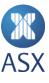

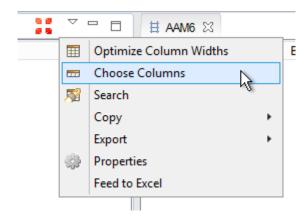

3 Select the column name from the *Display Columns* or *Available Columns* list and click **Add** or **Remove**.

To remove a column from a table, click the column's name in the *Display Columns* list and click **Remove**.

To add a column to the table, click the column's name in the Available Columns list and click Add.

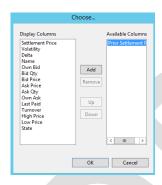

## 4 Click OK.

Once all of the required columns have been added or removed, click OK.

### 9.2.2. Moving Columns

In several perspectives and views, table columns can be moved.

Columns can be moved in the table by dragging them into the required location. Columns in the table can also be moved using the ASX Trading Terminal menus.

To move a column using the menus:

1 Click the down arrow in the right corner of the view.

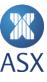

## 2 Select Choose Columns.

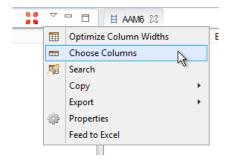

3 Select the column name from the Display Columns list.

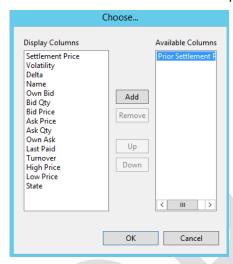

- 4 Select **Up** to move the column to the left in the table, or **Down** to move the column to the right in the table.
- 5 Click OK.

#### 9.2.3. Sorting Columns

Almost all tables can be sorted in alphabetical order according to a specific column.

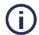

#### Note:

In the Message Tracker perspective the table cannot be sorted.

To sort columns, click the column heading. If there is an up arrow on the heading, the columns will be sorted in alphabetical order. To reverse the alphabetical order, click the column heading again. There will now be a down arrow displayed.

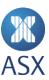

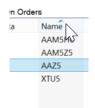

### 9.2.4. Optimising Column Widths

To increase the readability of tables, all column widths can be automatically optimised in a table to fit the contents.

To optimise column widths:

- 1 Click the tab of the required table.
- 2 Click the down arrow on the right corner of the tab.

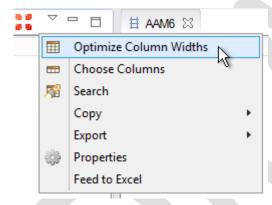

### 3 Select Optimise Column Widths.

The columns will be modified to fit the table with the best column spread.

### 9.2.5. Exporting Data to Excel

Data can be exported into Excel either as a complete file, or only selected data.

To export all data to Excel:

1 Select File>Export>Export All to Excel.

Alternatively, select the down arrow on the tab toolbar, and select File>Export>Export All to Excel.

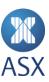

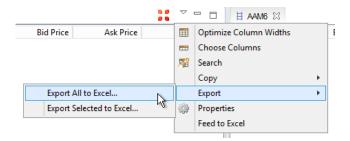

2 Navigate to the required location for the file to be saved.

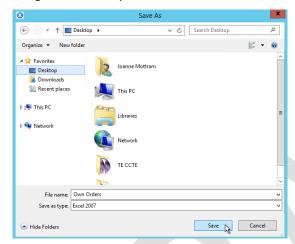

#### 3 Click Save.

To export selected data:

- 1 Select the row required to be exported from the table.
- 2 Select File>Export>Export Selected to Excel.

Alternatively, select the down arrow on the tab toolbar, and select File>Export>Export Selected to Excel.

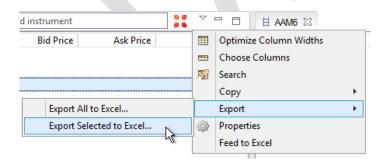

3 Navigate to the required location for the file to be saved.

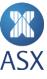

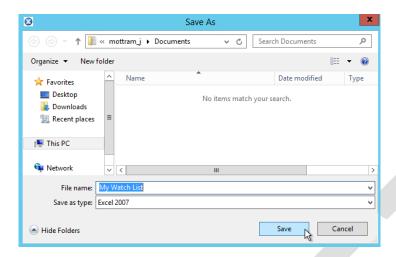

## 4 Click Save.

## 9.2.6. Copying Data from Tables

In tables with configurable columns (columns that can be set to be visible or hidden), the contents of the visible columns can be copied.

The contents can be copied into various applications for example Excel or an email. To paste the content into the required application, use the paste command - [CTRL]+[V].

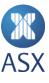

## To copy a table:

- 1 Click the down arrow to the right of the tab name.
- 2 Select Copy>All.

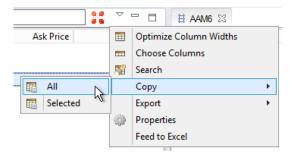

To copy rows from a table:

- 1 Select the required row from the table.
- 2 Click the down arrow to the right of the tab name.
- 3 Select Copy>Selected.

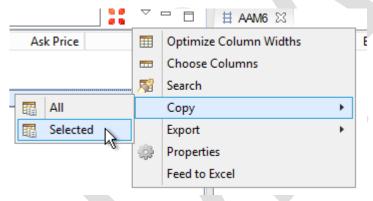

### 9.2.7. Searching in Tables

In views that display data in tables, specific information can be searched for.

To search a table:

1 Click the down arrow in the upper right corner of the tab.

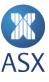

#### 2 Select **Search**.

This opens the Search Table screen.

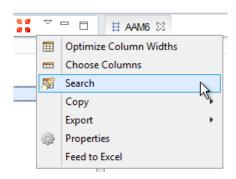

3 Enter the search criteria in the Search field, and click Search.

The matches are displayed in the frame below the *Search* field. By clicking a result, the table automatically focuses on the selected item.

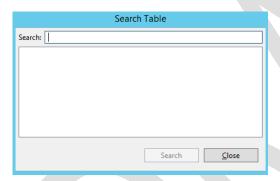

## 9.2.8. Changing Properties

In some table views the font, table appearance, and background colour can be changed as required.

To change table properties:

1 Click the down arrow in the upper right corner of the tab, and select **Properties**.

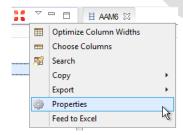

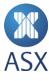

2 Change the properties as required.

The colour, font, header and lines can be changed in this screen.

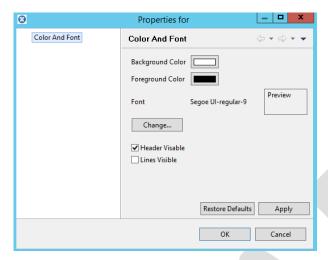

## **Changing Colour**

To change the background (row colour) or foreground (text) colour in tables, click the coloured box next to *Background/Foreground Colour*. This opens the *Colour* dialogue box. Select the required colour and click **OK**.

Custom colours can also be selected by clicking **Define Custom Colours**.

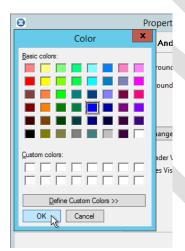

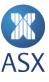

## **Changing Font**

To change the font in a table, click **Change**. This opens the *Font* screen where the font can be modified as required. Click **OK** when the required information has been changed.

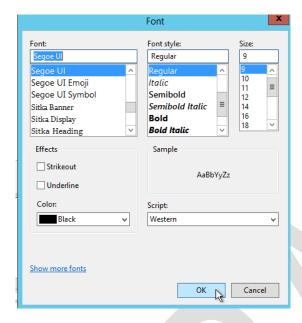

## **Changing Headers and Lines**

To display the column headers in a table, select Header Visible.

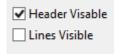

To display the lines in a table, select Lines Visible.

Both options can be selected to display the headers and the lines.

Click **OK** when the required options have changed.

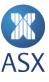

# 9.3.Document Control

| Date          | Version | Changes                                          |
|---------------|---------|--------------------------------------------------|
| August 2015   | V0.01   | Document created.                                |
| November 2015 | V0.02   | Request For Quote (RFQ) added and minor updates. |

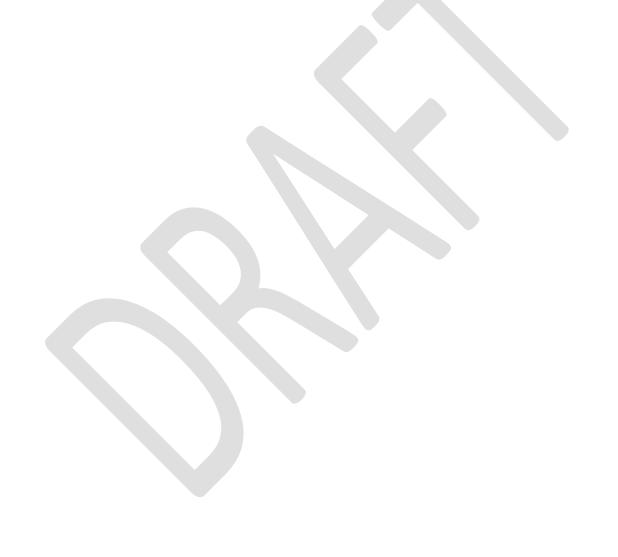

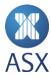

**Information Classification** - Public

#### Disclaimer

This document provides general information only and may be subject to change at any time without notice. ASX Limited (ABN 98 008 624 691) and its related bodies corporate ("ASX") makes no representation or warranty with respect to the accuracy, reliability or completeness of this information. To the extent permitted by law, ASX and its employees, officers and contractors shall not be liable for any loss or damage arising in any way, including by way of negligence, from or in connection with any information provided or omitted, or from anyone acting or refraining to act in reliance on this information. The information in this document is not a substitute for any relevant operating rules, and in the event of any inconsistency between this document and the operating rules, the operating rules prevail to the extent of the inconsistency.

#### **ASX Trade Marks**

The trade marks listed below are trade marks of ASX. Where a mark is indicated as registered it is registered in Australia and may also be registered in other countries. Nothing contained in this document should be construed as being any licence or right to use of any trade mark contained within the document.

ASX®, ASX Trade®

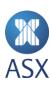